PRUEBA DE HABILIDADES PRÁCTICAS CCNA

JAIME ALFONSO OROZCO

UNIVERSIDAD NACIONAL ABIERTA Y A DISTANCIA ESCUELA DE CIENCIAS BÁSICAS TECNOLOGÍAS E INGENIERÍAS INGENIERIA DE SISTEMAS VALLEDUPAR, CESAR 2020

PRUEBA DE HABILIDADES PRÁCTICAS CCNA

## JAIME ALFONSO OROZCO

Trabajo de la opción de grado para optar al título de Ingeniero de Sistemas

ASESOR NILSON ALBEIRO FERREIRA MANZANARES Docente Ocasional

UNIVERSIDAD NACIONAL ABIERTA Y A DISTANCIA ESCUELA DE CIENCIAS BÁSICAS TECNOLOGÍAS E INGENIERÍAS INGENIERIA DE SISTEMAS VALLEDUPAR, CESAR 2020

# TABLA DE CONTENIDOS

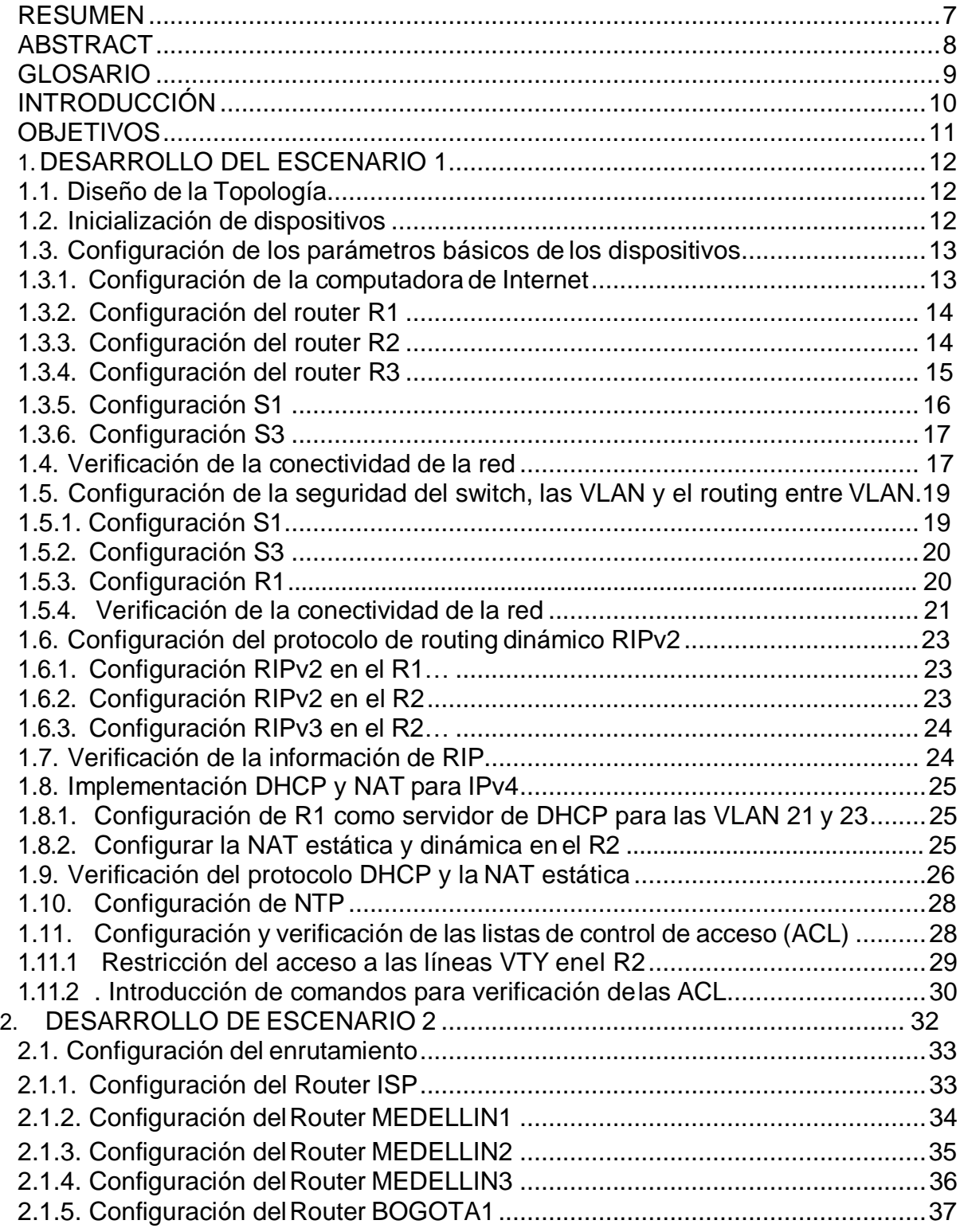

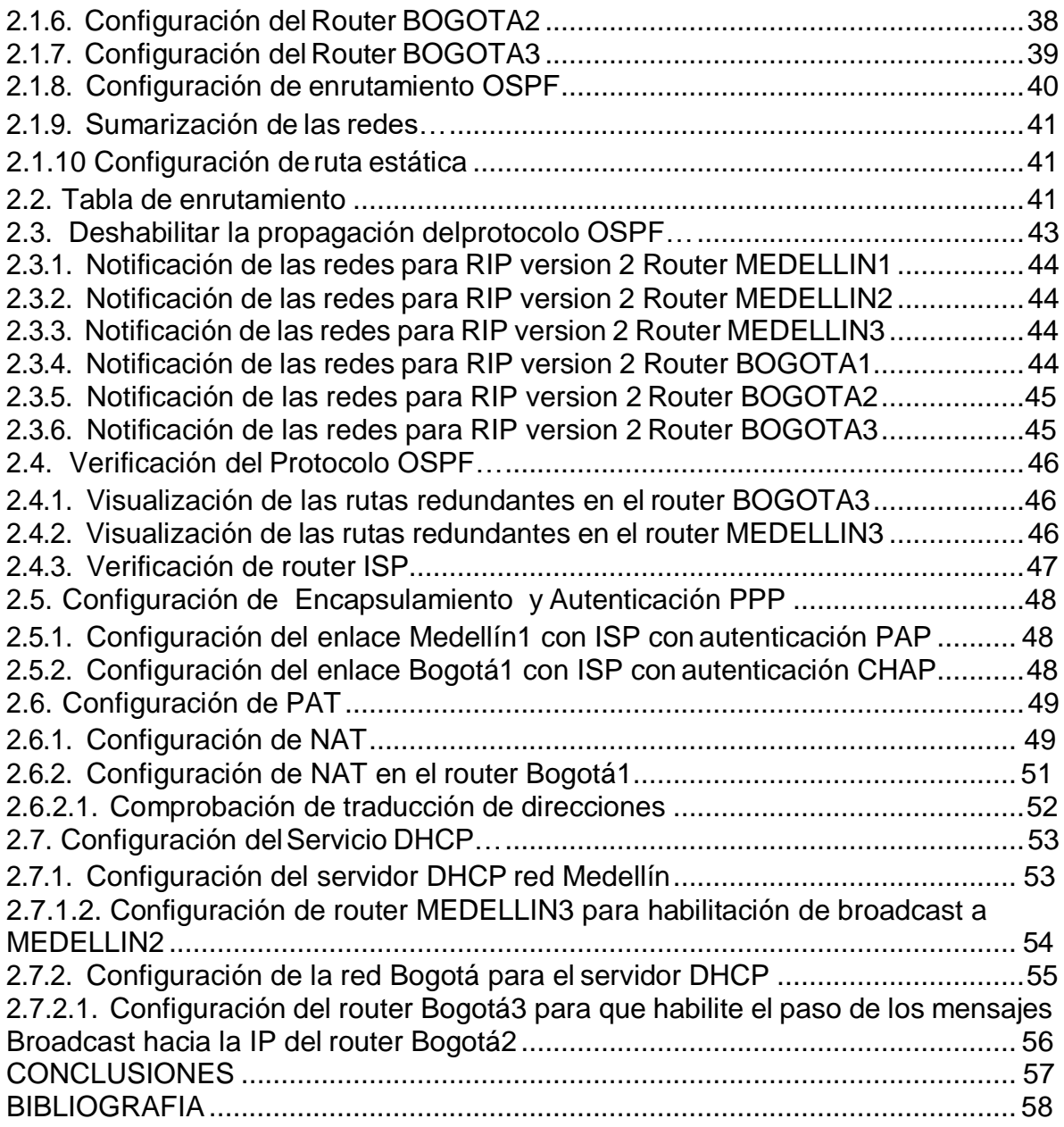

# LISTA DE TABLAS

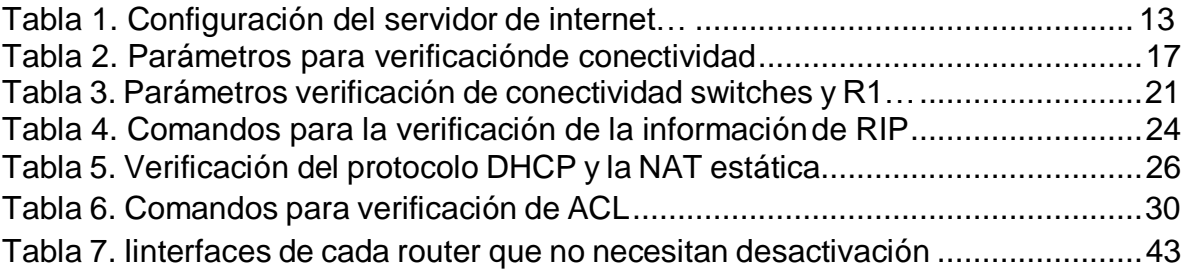

# LISTA DE GRAFICAS

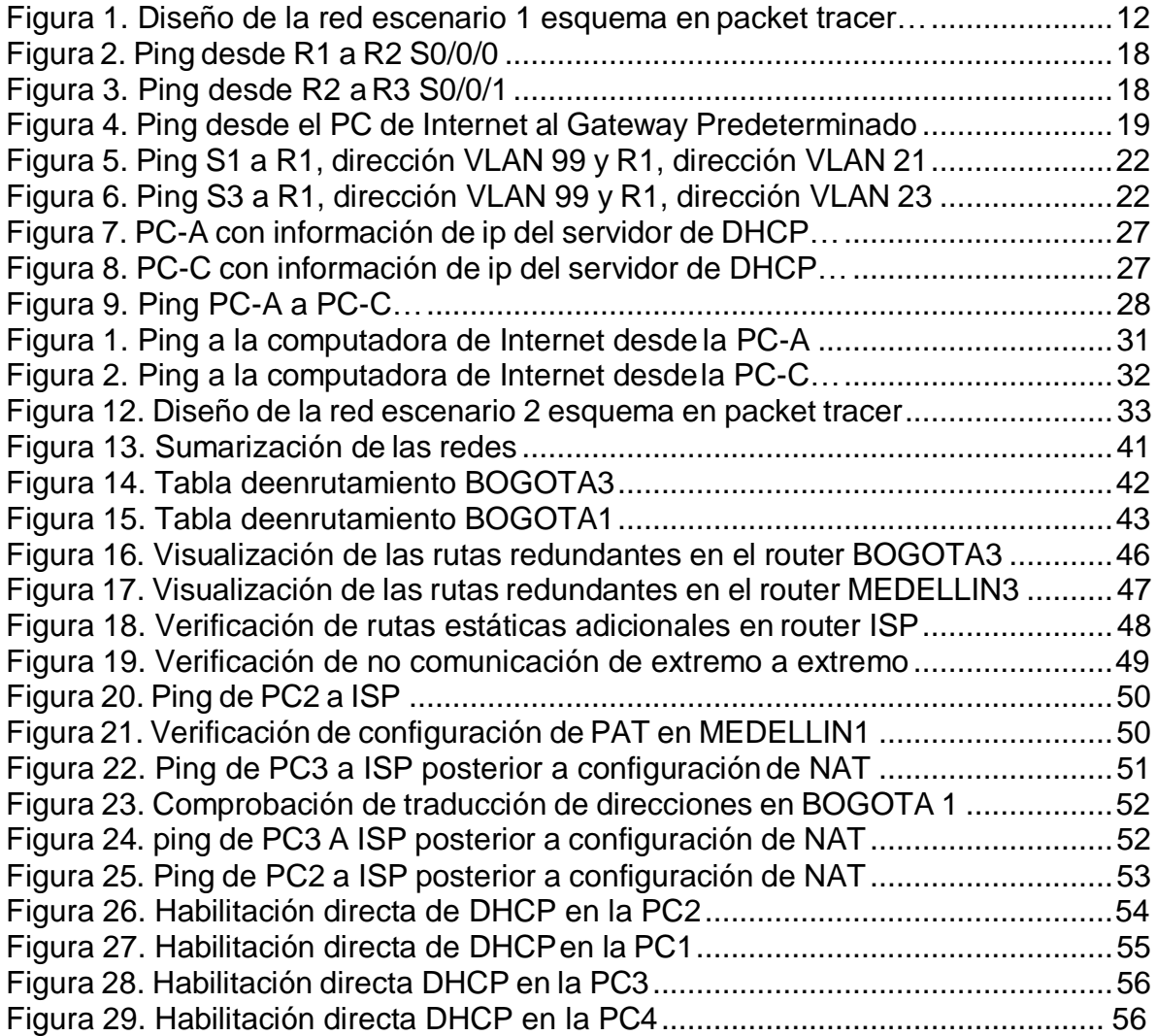

#### RESUMEN

La práctica se desarrolla en torno a dos escenarios, el primero a través de la configuración de una red pequeña aborda las temáticas de conectividad IPv4 e IPv6, se aplican los protocolos de: Seguridad de switches, routing entre VLAN, dinámico RIPv2, configuración de hosts dinámicos (DHCP, la traducción de direcciones de red dinámicas y estáticas (NAT), listas de control de acceso (ACL) y el protocolo de tiempo de red (NTP) servidor/cliente. El segundo escenario por intermedio de la configuración de una red distribuida en diferentes Ciudades permite la administracion de la red, configuración basica de parametros de los dispositivos, encapsulamiento y autenticación PPP, implementacion de protocolo OSPF, Configuración de PAP y Configuración de DHCP.

## ABSTRACT

The practice is developed around two scenarios, the first through the configuration of a small network addresses the topics of IPv4 and IPv6 connectivity, the protocols of: Switch security, routing between VLANs, dynamic RIPv2, host configuration are controlled Dynamic (DHCP, Dynamic and Static Network Address Translation (NAT), Access Control Lists (ACL), and Server / Client Network Time Protocol (NTP). The second scenario through network configuration Distribution in different cities allows network administration, basic configuration of device parameters, PPP encapsulation and authentication, OSPF protocol implementation, PAP configuration and DHCP configuration.

## GLOSARIO

**DHCP:** Protocolo que permite la configuración automática de red de los hosts de una red TCP/IP mediante un mecanismo de cliente-servidor.

**DNS: (**Domain name system, sistema de nombre de dominio) Un servicio que proporciona las directivas y los mecanismos de nomenclatura para la asignación de dominio.

**NAT:** (Network address translation, traducción de direcciones de red) Traducción de una dirección IP que se utiliza en una red a otra dirección IP conocida en otra red**.**

**PING**: Comando utilizado para comprobar si una determinada interfaz de red, se encuentra activa.

**RIP:** (Routing Information Protocol, protocolo de información de enrutamiento) Un protocolo de puerta de enlace interno que enruta paquetes IPv4 y mantiene la tabla de enrutamiento de todos los hosts en la LAN.

**Router**: Es un dispositivo que administra el tráfico de datos que circula en una red de computadoras.

**Switch**: Es un dispositivo que permite la conexión de computadoras y periféricos a la red para que puedan comunicarse entre sí y con otras redes.

**Tabla de enrutamiento:** Tabla que contiene la información de enrutamiento para un paquete, que ayuda a determinar la mejor ruta de acceso para que el paquete llegue a destino.

**Topología de red**: Es el mapa físico o lógico de una red para intercambiar datos.

**VLAN:** (virtual local area network, red de área local virtual) Una subdivisión de una red de área local en la capa de enlace de datos de la pila de protocolo.

**WLAN**: siglas inglesas de Wireless Local Área Network, que es español significa Red de Área Local Inalámbrica.

### **INTRODUCCION**

Mediante el desarrollo del presente trabajo se busca llevar a la práctica los conocimientos adquiridos durante el Diplomado de Profundización Cisco (Diseño e Implementación de Soluciones Integradas LAN / WAN), apoyado en la herramienta de Simulación PACKET TRACER.

Integrando los conocimientos y la práctica a través de la configuración de los dispositivos que conforman una topología de red, realizando el alistamiento, las configuraciones básicas y de seguridad, conexiones físicas entre equipos según los requerimientos de la red, implementando los protocolos de enrutamiento, encapsulamiento, listas de control ACL, routing entre VLAN, DHCP, direccionamiento dinámico y estático.

Con la certeza que el presente trabajo profundizará la experiencia como profesionales de Sistemas en un mundo en el que la Tecnología avanza a grandes pasos y el requerimiento de Seguridad en redes e información se hace cada vez más necesario.

## **OBJETIVOS**

## OBJETIVO GENERAL

Llevar a la práctica los Conocimientos y habilidades adquiridos en el diseño e implementación de soluciones integradas LAN / WAN.

## OBJETIVOS ESPECÍFICOS

Diseñar la topología de red acorde a los requerimientos.

Configurar los dispositivos que integran la topología de red para que permitan la interconectividad.

Implementar los protocolos de enrutamiento, OPSFv2, NAT, RIP, encapsulamiento, listas de control ACL, routing entre VLAN, DHCP, direccionamiento dinámico y estático. Ejecutar las políticas de seguridad en la configuración de los dispositivos.

## 1. DESARROLLO DEL ESCENARIO 1

## 1.1. Diseño de la Topología

Teniendo en cuenta los requerimientos del escenario propuesto, se realiza el diseño de la Topología en packet tracer, el cual debe admitir conectividad IPv4 e IPv6, la conexión física de los dispositivos preparados para realizar la configuración de seguridad de switches, routing entre VLAN, implementación de los protocolos de routing dinámico RIPv2, configuración de hosts dinámicos (DHCP) y el protocolo de tiempo de red (NTP) servidor/cliente, así como la implementación del protocolo de, la traducción de direcciones de red dinámicas y estáticas (NAT), listas de control de acceso (ACL). En los router se agregan módulos con puerto serial adicional para permitir la conexión en los casos que se necesitan más de dos conexiones por cable serial.

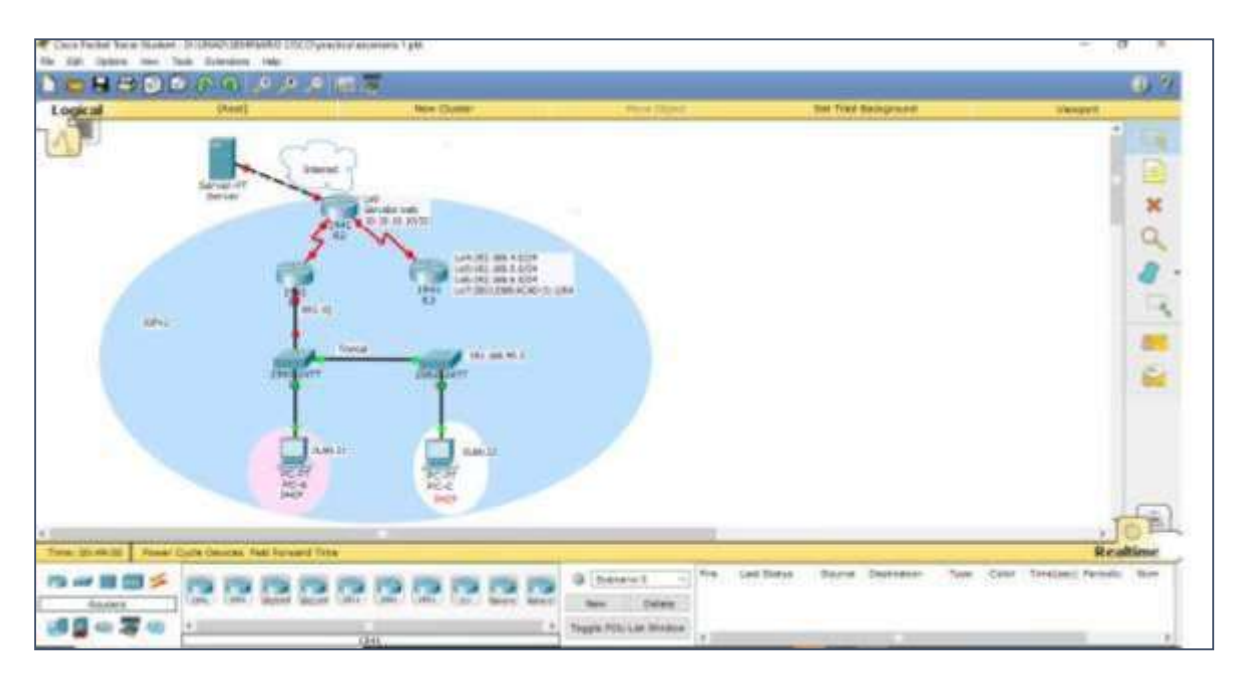

Figura 3. Diseño de la red escenario 1 esquema en packet tracer

## 1.2. Inicialización de dispositivos

En cada uno de los router se borra la configuración inicial haciendo uso del comando erase startup-config para dejarlos listo para realizar las configuraciones planteadas en el escenario. Igualmente, eliminación del archivo startup-config de todos los switches y eliminación de la base de datos de VLAN anterior. Posteriormente se Cargan nuevamente los dispositivos con el comando reload.

Router>enable

Router#erase startup-config Router#reload Switch>enable Switch#erase startup-config Switch#delete vlan.dat Switch#reload

Verificación que la base de datos de VLAN no esté en la memoria flash en ambos switches Switch>enable Switch#show flash

Se evidencia que la base de datos de la VLAN fue borrada. Directory of flash:/ 1 -rw- 4414921 <no date> c2960-lanbase-mz.122-25.FX.bin 64016384 bytes total (59601463 bytes free) Directory of flash:/ 1 -rw- 4414921 <no date> c2960-lanbase-mz.122-25.FX.bin 64016384 bytes total (59601463 bytes free)

1.3. Configuración de los parámetros básicos de los dispositivos

1.3.1. Configuración de la computadora de Internet

En este paso, se realizan las siguientes tareas de configuración del servidor de Internet, basado en la siguiente tabla:

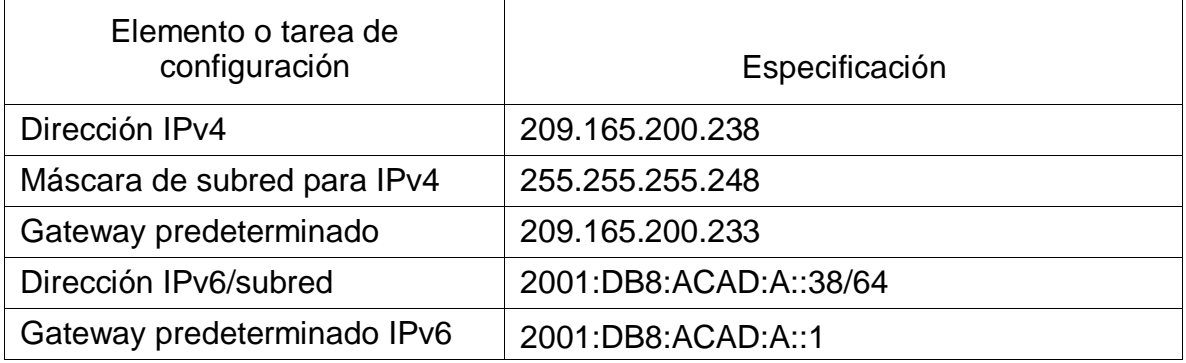

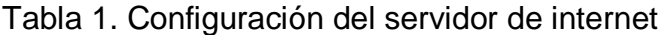

Se ingresa a la configuración Física del Servidor y se establecen los parámetros anteriores. Se establecen los parámetros básicos de seguridad, nombres, desactivación la búsqueda DNS, contraseñas de acceso privilegiado, de consola y

telnet, se configura mensaje de prohibido de acceso no autorizado. Igualmente, de configuran los puertos seriales y las rutas predeterminadas.

1.3.2. Configuración del router R1

Router#config t Router(config)#no ip domain-lookup Router(config)#hostname R1 R1(config)#enable secret class R1(config)#line console 0 R1(config-line)#password cisco R1(config-line)#login R1(config-line)#line vty 0 15 R1(config-line)#password cisco R1(config-line)#login R1(config-line)#service password-encryption R1(config)#banner motd # UnAuthorized Access is prohibite!#

Configuración de los puertos seriales entre R1 y R2 R1(config)#int s0/0/0 R1(config-if)#description connection to R2 R1(config-if)#ip address 172.16.1.1 255.255.255.252 R1(config-if)#ipv6 address 2001:DB8:ACAD:1::1/64 R1(config-if)#clock rate 128000 R1(config-if)#no shutdown R1(config-if)#exit

Configuración de ruta estática R1(config)#ip route 0.0.0.0 0.0.0.0 s0/0/0 R1(config)#ipv6 route ::/0 s0/0/0

1.3.3. Configuración del router R2

Router>enable Router#config t Router(config)#no ip domain-lookup Router(config)#hostname R2 R2(config)#enable secret class R2(config)#line console 0 R2(config-line)#password cisco R2(config-line)#login R2(config-line)#line vty 0 15 R2(config-line)#password cisco R2(config-line)#login

R2(config-line)#service password-encryption R2(config)#banner motd # UnAuthorized Access is prohibite!# R2(config)#ip http server (Comando invalido en packet tracer)

Configuración de los puertos seriales entre R2 y R1 R2(config)#int s0/0/0 R2(config-if)#description connection to R1 R2(config-if)#ip address 172.16.1.2 255.255.255.252 R2(config-if)#ipv6 address 2001:DB8:ACAD:1::2/64 R2(config-if)#no shutdown

Configuración de los puertos seriales entre R2 y R3 R2(config-if)#int s0/0/1 R2(config-if)#description connection to R3 R2(config-if)#ip address 172.16.2.2 255.255.255.252 R2(config-if)#ipv6 address 2001:DB8:ACAD:2::2/64 R2(config-if)#clock rate 128000 R2(config-if)#no shutdown

Configuracion de los puertos entre R2 - Internet R2(config-if)#int g0/0 R2(config-if)#description connection to Internet R2(config-if)#ip address 209.165.200.233 255.255.255.248 R2(config-if)#ipv6 address 2001:DB8:ACAD:A::1/64 R2(config-if)#no shutdown

Configuración ip loopback 0 Servidor Web R2(config-if)#int loopback 0 R2(config-if)#ip address 10.10.10.10 255.255.255.255 R2(config-if)#description simulated Web Server R2(config-if)#exit

Configuración de ruta estática R2(config)#ip route 0.0.0.0 0.0.0.0 g0/0 R2(config)#ipv6 route ::/0 g0/0

#### 1.3.4. Configuración del router R3

Router>enable Router#config t Router(config)#no ip domain-lookup Router(config)#hostname R3 R3(config)#enable secret class R3(config)#line console 0

R3(config-line)#password cisco R3(config-line)#login R3(config-line)#line vty 0 15 R3(config-line)#password cisco R3(config-line)#login R3(config-line)#service password-encryption R3(config)#banner motd # UnAuthorized Access is prohibite!#

Configuración de los puertos seriales entre R3 y R2 R3(config)#int s0/0/1 R3(config-if)#description connection to R2 R3(config-if)#ip address 172.16.2.1 255.255.255.252 R3(config-if)#ipv6 address 2001:DB8:ACAD:2::1/64 R3(config-if)#no shutdown

Configuración ip del loopback 4 R3(config)#int loopback 4 R3(config-if)#ip address 192.168.4.1 255.255.255.0

Configuración ip del loopback 5 R3(config-if)#int loopback 5 R3(config-if)#ip address 192.168.5.1 255.255.255.0

Configuración ip del loopback 6 R3(config-if)#int loopback 6 R3(config-if)#ip address 192.168.6.1 255.255.255.0

Configuración ip del loopback 7 R3(config-if)#int loopback 7 R3(config-if)#ipv6 address 2001:DB8:ACAD:3::1/64 R3(config-if)#exit

Configuración de ruta estática R3(config)#ip route 0.0.0.0 0.0.0.0 s0/0/1 R3(config)#ipv6 route ::/0 s0/0/1

#### 1.3.5. Configuración S1

Switch>enable Switch#config t Switch(config)#no ip domain-lookup Switch(config)#hostname S1 S1(config)#enable secret class S1(config)#line console 0

S1(config-line)#password cisco

S1(config-line)#login

S1(config-line)#line vty 0 15

S1(config-line)#password cisco

S1(config-line)#login

S1(config-line)#service password-encryption

S1(config)#banner motd # UnAuthorized Access is prohibite!#

S1(config)#

1.3.6. Configuración S3

Switch>enable Switch#config t Switch(config)#no ip domain-lookup Switch(config)#hostname S3 S3(config)#enable secret class S3(config)#line console 0 S3(config-line)#password cisco S3(config-line)#login S3(config-line)#line vty 0 15 S3(config-line)#password cisco S3(config-line)#login S3(config-line)#service password-encryption S3(config)#banner motd # UnAuthorized Access is prohibite!#

## 1.4. . Verificación de la conectividad de la red

Basados en los siguientes requerimientos y haciendo uso del comando ping, se realiza la respectiva verificación de conectividad entre los dispositivos, arrojando como resultado satisfactorio.

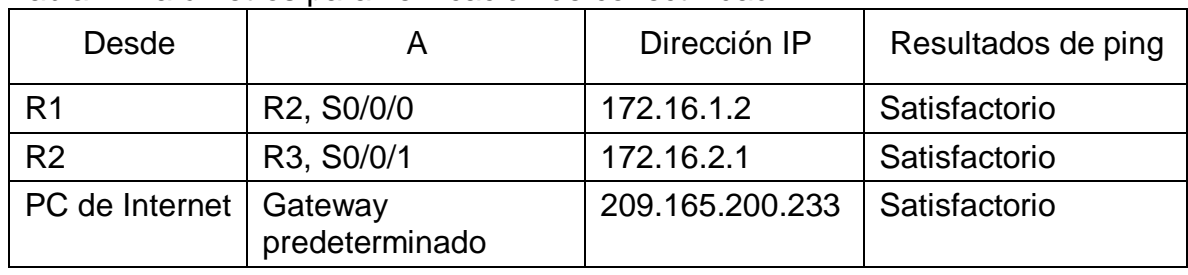

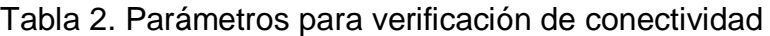

Figura 2. Ping desde R1 a R2 S0/0/0

R1  $\sim$ O.  $\times$ Physical Config CLI **IOS Command Line Interface**  $\overline{\phantom{a}}$ \$LINEPROTO-5-UPDOWN: Line protocol on Interface GigabitEthernet0/1.21, changed state to up \*LINEPROTO-6-UPDOWN: Line protocol on Interface GigabitEthernet0/1.13, changed state to up 4LINEPROTO-5-UPDCWN: Line protocol on Interface GigabitEthernet0/1.99, changed state to up **SLINK-5-CHANGED: Interface Serial0/0/0, changed state to up** %LINEDROTO-5-UDDOWN: Line protocol on Interface Serial0/0/0, changed state to up UnAuthorised Access is prohibite! User Access Verification Password: Rivenable Password: Rl#ping 172.16.1.2 Type escape sequence to abort.<br>Sending 5, 100-byte ICMP Echos to 172.16.1.2, timeout is 2 seconds: 11111 Success rate is 100 percent (5/5), round-trip min/avg/max =  $1/8/20$  ms  $R \perp p$ Copy Paste ctivar Wi

Figura 3. Ping desde R2 a R3 S0/0/1

| IOS Command Line Interface                                                                                                    |  |  |
|----------------------------------------------------------------------------------------------------|--|--|
| Press RETURN to get started!                                                                                                    |  |  |
| <b>4LINK-5-CHANGED: Interface Serial0/0/1, changed state to up</b>                                                                                                    |  |  |
| \$LINEPROTO-5-UPDOMN: Line protocol on Interface GigabitEthernet0/0, changed state<br>tries slige                                                                                        |  |  |
| <b>SLIBE-S-CHARGED: Interface Serial0/0/0, changed state to up</b>                                                                                                    |  |  |
| &LINEPROTO-5-UPDOMN: Line protocol on Interface Serial0/0/1, changed state to up                                                                                                    |  |  |
| <i><b>ALIMIPROTO-5-UPDOMN: Line protocol on Interface Serial0/0/6, changed state to up</b></i><br>UnAuthorized Access is prohibitel                                                      |  |  |
| Uner Access Verification                                                                                                    |  |  |
| 1. 1 H G G T / X YOU THE<br>Password:                                                                                                    |  |  |
| BB = enable<br><b>DANNHOUGH</b><br>R2#ping 173.16.2.1                                                                                                    |  |  |
| Type excape sequence to abort.<br>Sending S, 100-byte ICHP Echos to 173.14.3.1, timeout is 3 seconds:<br>11117<br>Buccess rate is 100 percent (5/5), round-trip min/avg/max = 1/13/25 ms |  |  |
| <b>Bas</b>                                                                                                    |  |  |

Figura 4. Ping desde el PC de Internet al Gateway Predeterminado

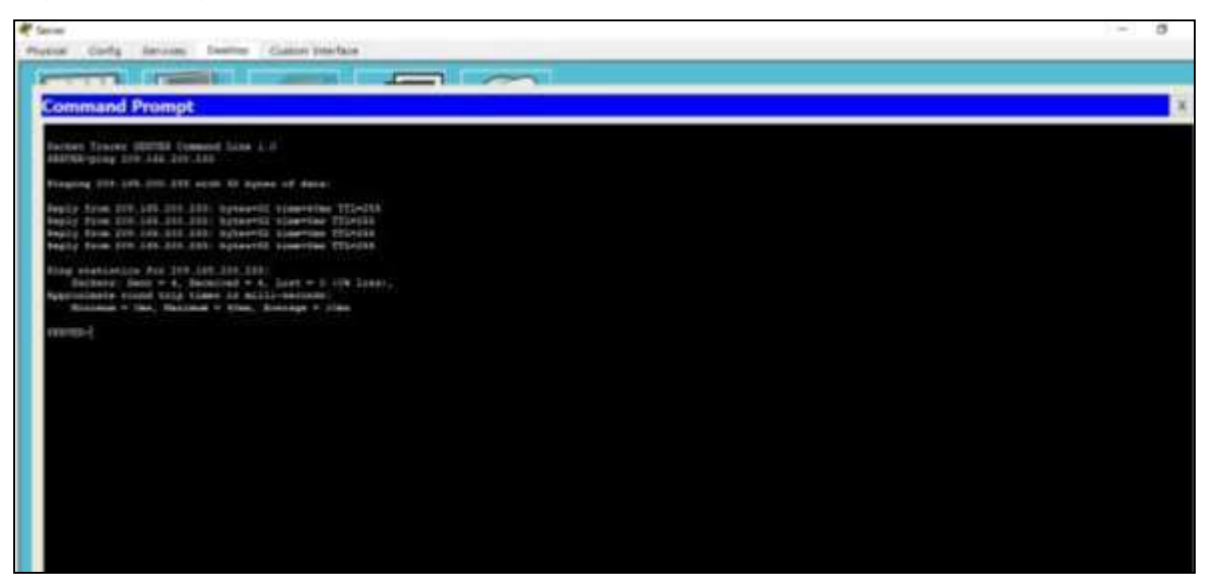

1.5. Configuración de la seguridad del switch, las VLAN y el routing entre VLAN

Se realiza la creación la base de datos de VLAN, Asignación de la dirección IP de administración, se asigna la primera dirección IPv4 de la subred como el gateway predeterminado y se configuran los puertos troncales.

1.5.1. Configuración S1

S1#config t S1(config)#vlan 21 S1(config-vlan)#name Contabilidad S1(config-vlan)#vlan 23 S1(config-vlan)#name Ingenieria S1(config-vlan)#vlan 99 S1(config-vlan)#name Administracion S1(config-if)#ip address 192.168.99.2 255.255.255.0 S1(config-if)#no shutdown S1(config-if)#ip default-gateway 192.168.99.1 Configuración de los puertos troncales: S1(config)#int f0/3 S1(config-if)#switchport mode trunk S1(config-if)#switchport trunk native vlan 1 S1(config-if)#int f0/5 S1(config-if)#switchport mode trunk

S1(config-if)#switchport trunk native vlan 1

S1(config-if-range)#switchport mode access

Configuración de los puertos de acceso y seguridad: S1(config)#int range f0/1-2, f0/4, f0/6-24, g0/1-2 S1(config-if-range)#switchport mode access S1(config-if-range)#int f0/6 S1(config-if)#switchport access vlan 21 S1(config-if)#int range f0/1-2, f0/4, f0/7-24, g0/1-2 S1(config-if-range)#shutdown

### 1.5.2. Configuración S3

S3>enable S3#config t S3(config)#vlan 21 S3(config-vlan)#name Contabilidad S3(config-vlan)#vlan 23 S3(config-vlan)#name Ingenieria S3(config-vlan)#vlan 99 S3(config-vlan)#name Administracion S3(config-vlan)#exit S3(config)#int vlan 99 S3(config-if)#ip address 192.168.99.3 255.255.255.0 S3(config-if)#no shutdown S3(config-if)#exit S3(config)#ip default-gateway 192.168.99.1 S3(config)#int f0/3 S3(config-if)#switchport mode trunk S3(config-if)#switchport trunk native vlan 1

Configuración de los puertos de acceso y seguridad S3(config-if)#int range f0/1-2, f0/4-24, g0/1-2 S3(config-if-range)#switchport mode access S3(config-if-range)#int f0/18 S3(config-if)#switchport access vlan 23 S3(config-if)#int range f0/1-2, f0/4-17, f0/19-24, g0/1-2 S3(config-if-range)#shutdown

1.5.3. Configuración R1

Asignación de la primera dirección disponible a la VLAN 21, LAN de Contabilidad Configuración de la subinterfaz 802.1Q .21 en G0/1 R1>enable R1#config t R1(config)#int g0/1.21 R1(config-subif)#description VLAN 21

R1(config-subif)#encapsulation dot1q 21 R1(config-subif)#ip address 192.168.21.1 255.255.255.0

Asignación de la primera dirección disponible a la VLAN 23, LAN de Ingeniería Configuración de la subinterfaz 802.1Q .23 en G0/1 R1(config-subif)#int g0/1.23 R1(config-subif)#description VLAN 23 R1(config-subif)#encapsulation dot1q 23 R1(config-subif)#ip address 192.168.23.1 255.255.255.0

Asignación de la primera dirección disponible a la VLAN 99, LAN de Administración Configuración de la subinterfaz 802.1Q .99 en G0/1 R1(config-subif)#int g0/1.99 R1(config-subif)#description VLAN 99 R1(config-subif)#encapsulation dot1q 99 R1(config-subif)#ip address 192.168.99.1 255.255.255.0

Activación de la interfaz G0/1 R1(config-subif)#int g0/1 R1(config-if)#no shutdown

1.5.4. Verificación de la conectividad de la red

A través del uso del comando ping se realiza prueba de la conectividad entre los switches y el R1, arrojando resultado satisfactorio.

| Desde          | А                     | Dirección IP | Resultados de<br>ping |
|----------------|-----------------------|--------------|-----------------------|
| S <sub>1</sub> | R1, dirección VLAN 99 | 192.168.99.1 | Satisfactorio         |
| S <sub>3</sub> | R1, dirección VLAN 99 | 192.168.99.1 | Satisfactorio         |
| S <sub>1</sub> | R1, dirección VLAN 21 | 192.168.21.1 | Satisfactorio         |
| S <sub>3</sub> | R1, dirección VLAN 23 | 192.168.23.1 | Satisfactorio         |

Tabla 3. Parámetros verificación de conectividad switches y R1

Figura 5. Ping S1 a R1, dirección VLAN 99 y R1, dirección VLAN21

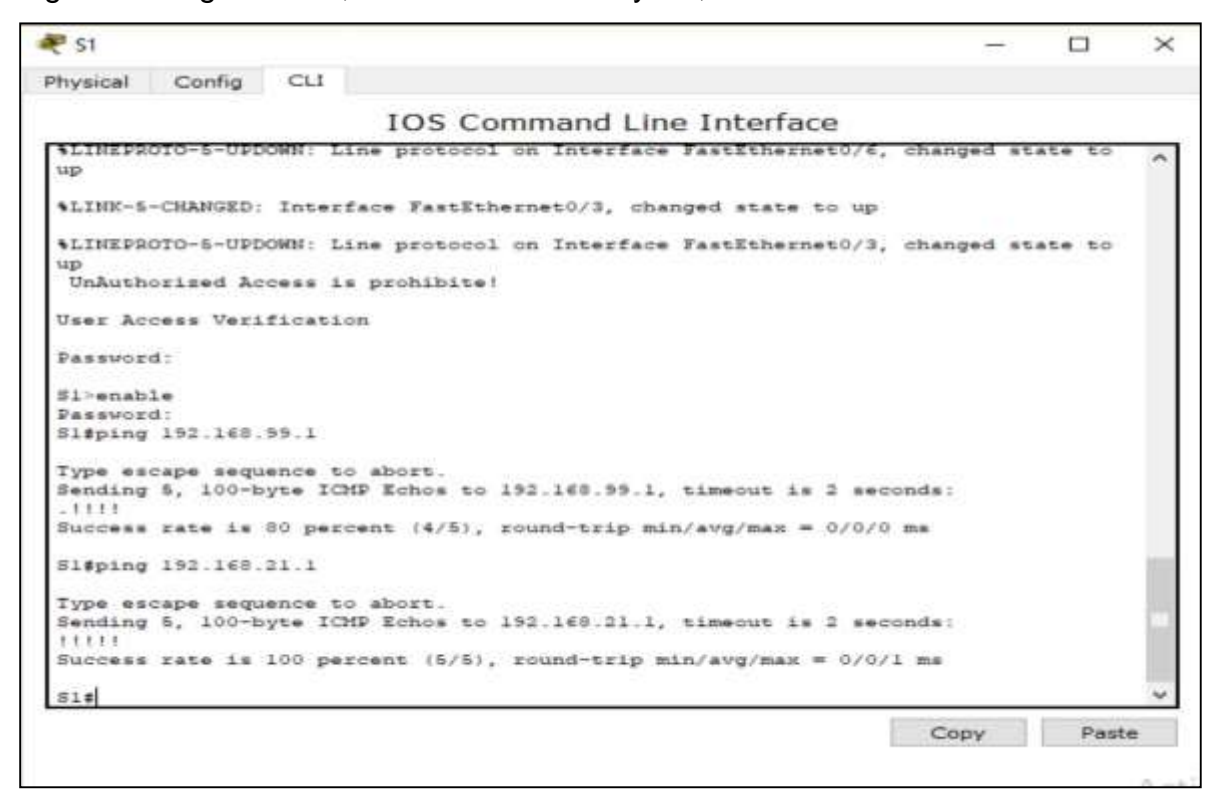

Figura 6. Ping S3 a R1, dirección VLAN 99 y R1, dirección VLAN23

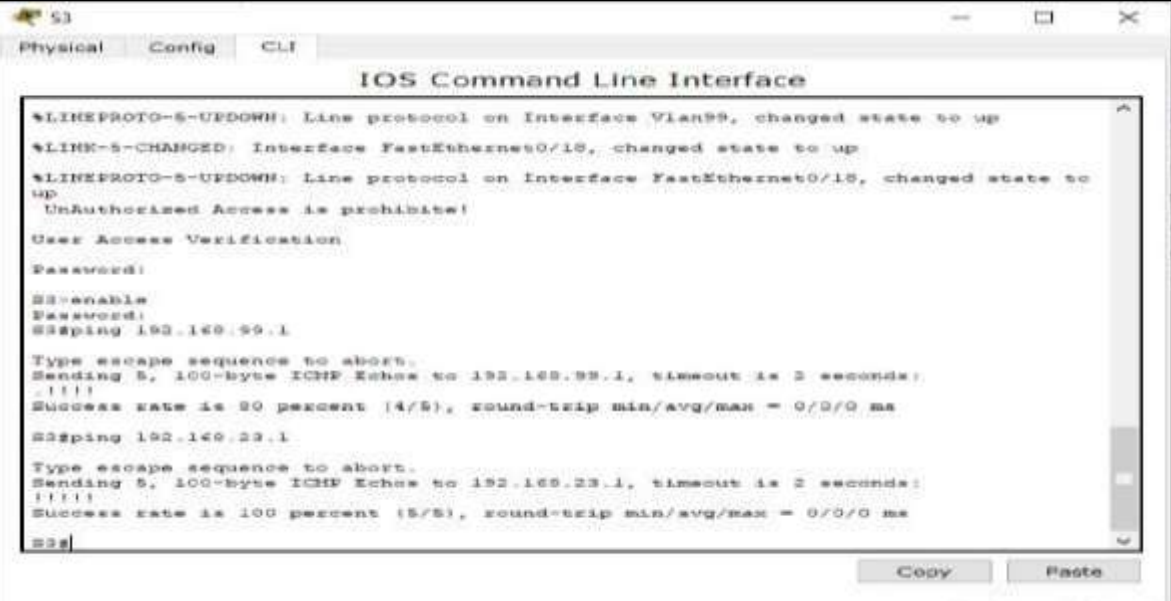

1.6. Configuración del protocolo de routing dinámico RIPv2

En cada uno de los router se realiza la configuración del Protocolo RIPv2, se asignan las redes directamente conectadas, se establecen todas las interfaces LAN como pasivas y se desactiva la sumarización automática

1.6.1. Configuración RIPv2 en el R1

Configuración del protocolo RIPv2 en el R1 R1>enable R1#config t R1(config)#router rip R1(config-router)#version 2

Determinando todas las redes IPv4 directamente conectadas R1(config-router)#do show ip route connected R1(config-router)#network 172.16.1.0 R1(config-router)#network 192.168.21.0 R1(config-router)#network 192.168.23.0 R1(config-router)#network 192.168.99.0

Estableciendo todas las interfaces LAN como pasivas

R1(config-router)#passive-interface g0/1.21

R1(config-router)#passive-interface g0/1.23

R1(config-router)#passive-interface g0/1.99

Desactivando la sumarización automática R1(config-router)#no auto-summary

1.6.2. Configuración RIPv2 en el R2

Configuración del protocolo RIPv2 en el R2 R2>enable R2#config t R2(config)#router rip R2(config-router)#version 2

Determinando todas las redes IPv4 directamente conectadas Omitiendo la red G0/0. R2(config-router)#do show ip route connected R2(config-router)#network 10.10.10.10 R2(config-router)#network 172.16.1.0 R2(config-router)#network 172.16.2.0

Estableciendo la interface loopback 0 como pasiva R2(config-router)#passive-interface loopback 0

Desactivando la sumarización automática R2(config-router)#no auto-summary

1.6.3. Configuración RIPv3 en el R2

Configuración del protocolo RIPv2 en el R3

R3>enable R3#config t R3(config)#router rip R3(config-router)#version 2

Determinando todas las redes IPv4 directamente conectadas R3(config-router)#do show ip route connected R3(config-router)#network 172.16.2.0 R3(config-router)#network 192.168.4.0 R3(config-router)#network 192.168.5.0 R3(config-router)#network 192.168.6.0

Estableciendo todas las interfaces loopback como pasivas

R3(config-router)#passive-interface loopback 4 R3(config-router)#passive-interface loopback5 R3(config-router)#passive-interface loopback 6

Desactivando la sumarización automática

R3(config-router)#no auto-summary

1.7. Verificación de la información de RIP

En la siguiente tabla se describen los comandos utilizados para verificar el correcto funcionamiento del protocolo RIP

Tabla 4. Comandos para la verificación de la información de RIP

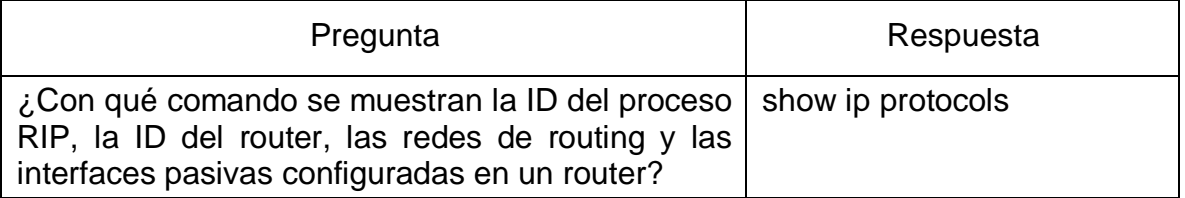

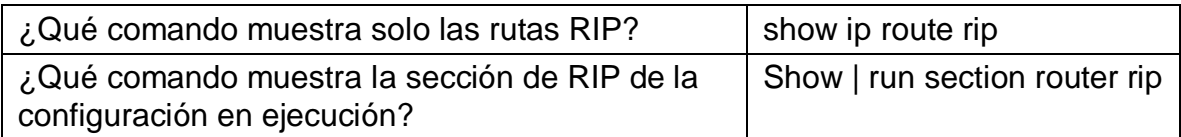

1.8. Implementación DHCP y NAT para IPv4

Se realiza la reserva de direcciones para las VLAN, se crea un pool de DHCP para las VLAN 21 y VLAN 23 y Configurar de la NAT estática y dinámica.

1.8.1. Configuración de R1 como servidor de DHCP para las VLAN 21 y 23

Reservando las primeras 20 direcciones IP en la VLAN 21 para configuraciones estáticas

R1>enable

R1#config t

R1(config)#ip dhcp excluded-address 192.168.21.1192.168.21.20

R1(config)#ip dhcp excluded-address 192.168.23.1192.168.23.20

Creación de un pool de DHCP para la VLAN 21.

R1(config)#ip dhcp pool ACCT

R1(dhcp-config)#network 192.168.21.0 255.255.255.0

R1(dhcp-config)#default-router 192.168.21.1

R1(dhcp-config)#dns-server 10.10.10.10

R1(dhcp-config)#domain-name ccna-sa.com (Packet tracer no soporta este commando)

Creación de un pool de DHCP para la VLAN 23.

R1(dhcp-config)#ip dhcp pool ENGNR

R1(dhcp-config)#network 192.168.23.0 255.255.255.0

R1(dhcp-config)#default-router 192.168.23.1

R1(dhcp-config)#dns-server 10.10.10.10

R1(dhcp-config)#domain-name ccna-sa.com (Packet tracer no soporta este comando)

1.8.2. Configurar la NAT estática y dinámica en el R2

Creación de una base de datos local con una cuenta de usuario y Habilitación del servicio del servidor HTTP y creación de una NAT estática al servidor web.

R2>enable R2#config t R2(config)#username webuser privilege 15 secret cisco12345 R2(config)#ip http server (Packet tracer no soporta este comando) R2(config)#ip http authentication local (Packet tracer no soporta este comando) R2(config)#ip nat inside source static 10.10.10.10 209.165.200.237

R2(config)#int g0/0 R2(config-if)#ip nat outside R2(config-if)#int s0/0/0 R2(config-if)#ip nat inside R2(config-if)#int s0/0/1 R2(config-if)#ip nat inside R2(config-if)#exit R2(config)#access-list 1 permit 192.168.21.0 0.0.0.255 R2(config)#access-list 1 permit 192.168.23.0 0.0.0.255 R2(config)#access-list 1 permit 192.168.4.0 0.0.3.255

Definición del pool de las direcciones Ip públicas. R2(config)#ip nat pool INTERNET 209.165.200.233 209.165.200.236 netmask 255.255.255.248 R2(config)#ip nat inside source list 1 pool INTERNET

1.9. Verificación del protocolo DHCP y la NAT estática

Se realiza la verificación en el PC-A y en el PC-C que haya adquirido la IP del servidor DHCP, obteniendo resultados satisfactorios.

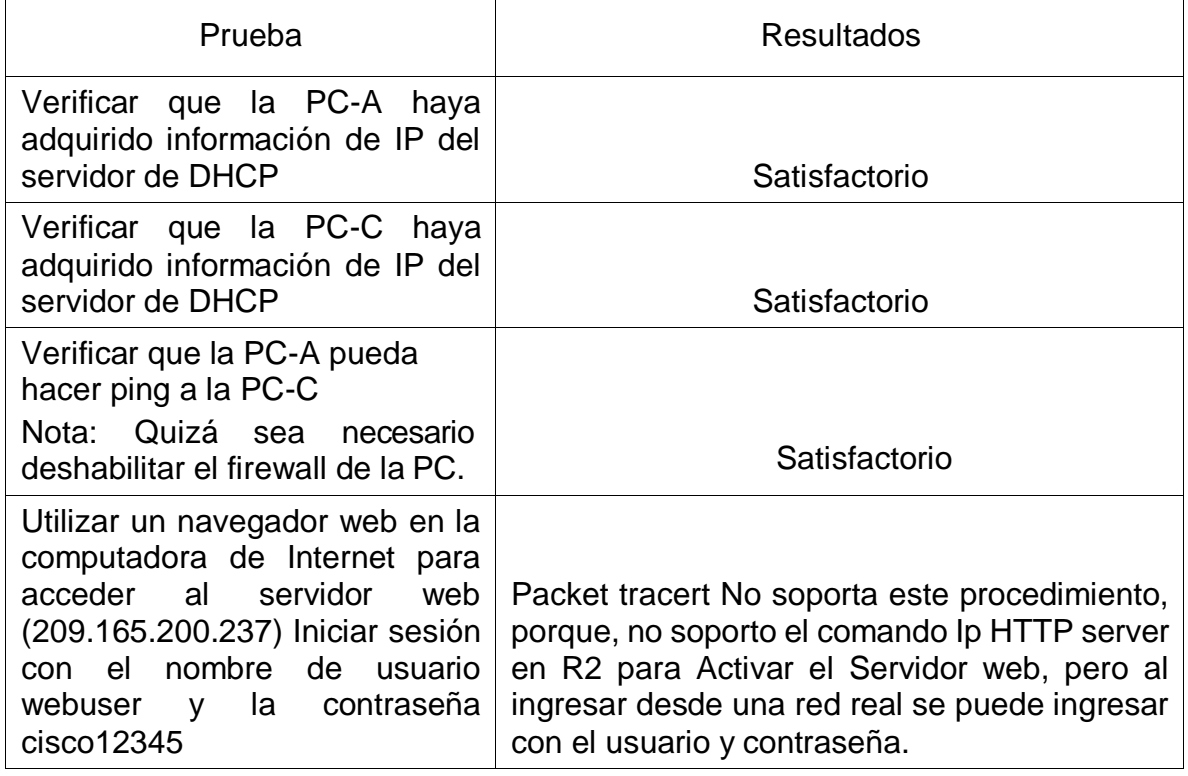

Tabla 5. Verificación del protocolo DHCP y la NAT estática

Figura 7. PC-A con información de ip del servidor de DHCP

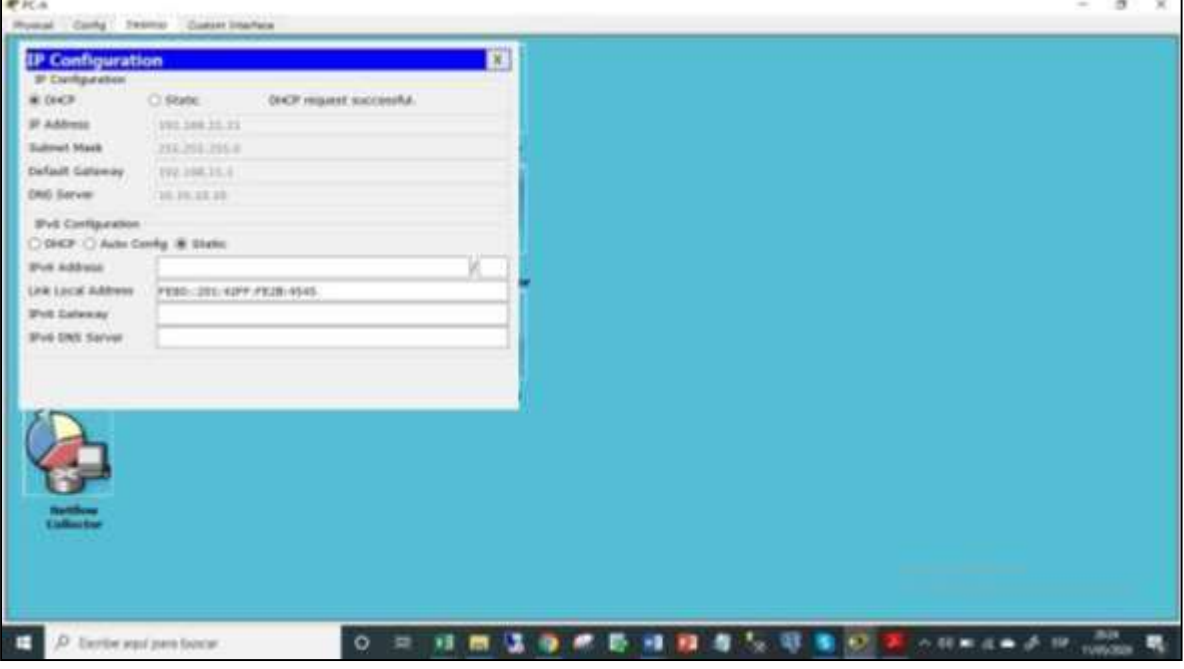

## Figura 8. PC-C con información de ip del servidor de DHCP

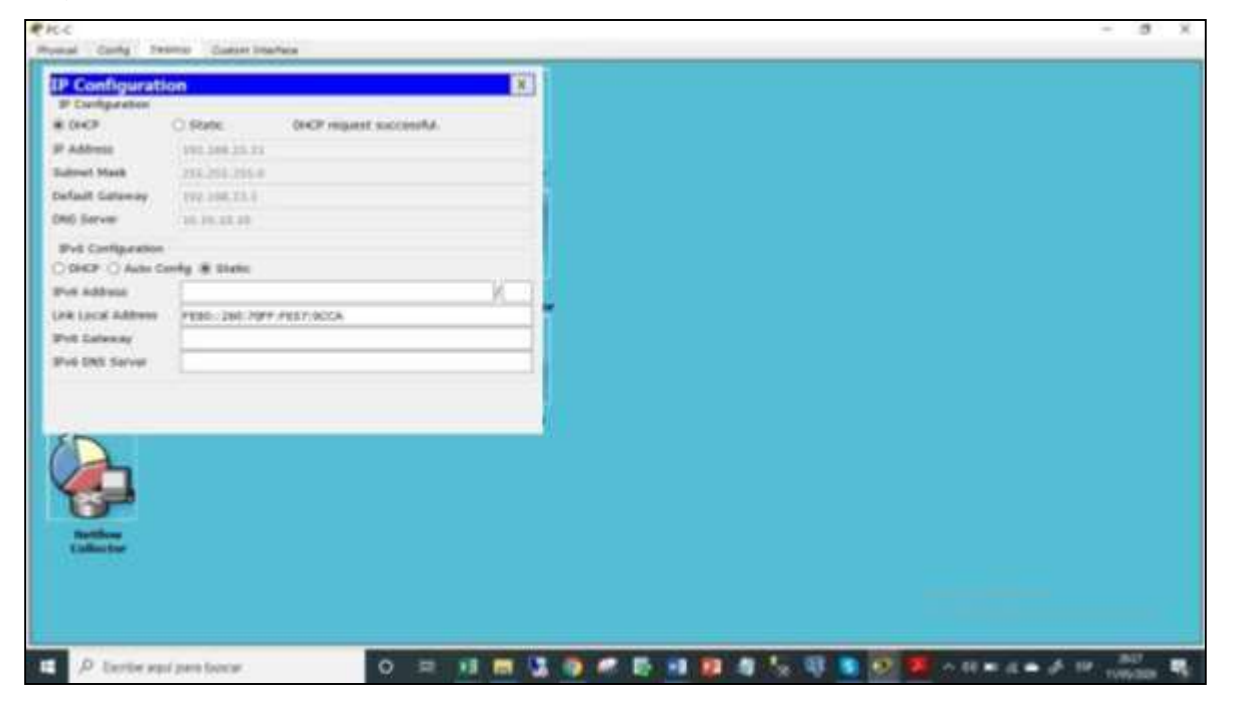

Figura 9. Ping PC-A a PC-C

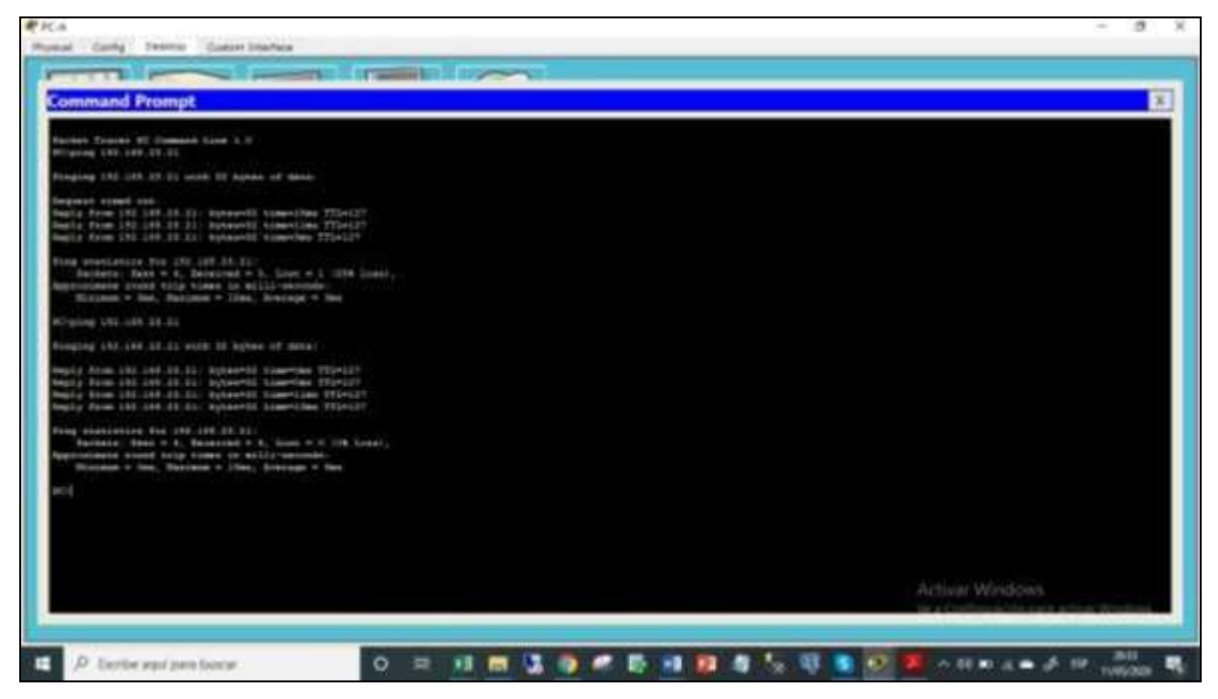

1.10. Configuración de NTP

Ajustando la fecha y hora en R2. R2>enable R2#clock set 21:08:00 11 may 2020 R2#config t R2(config)#ntp master 5(Packet tracer no soporta este comando)

Configuración de R1 como un cliente NTP. R1>enable R1#config t R1(config)#ntp server 172.16.1.2 R1(config)#ntp update-calendar R1(config)#end R1#show ntp associations(Packet tracer no soporta este comando)

1.11. Configuración y verificación de las listas de control de acceso (ACL)

Configuración de una lista de acceso con nombre para permitir que solo R1 establezca una conexión Telnet con R2, aplicación de ACL con nombre a las líneas VTY.

1.11.1 Restricción del acceso a las líneas VTY en el R2

R2>enable R2#config t R2(config)#ip access-list standar ADMIN-MGT R2(config-std-nacl)# R2(config-std-nacl)#permit host 172.16.1.1 R2(config-std-nacl)#exit R2(config)#line vty 0 15 R2(config-line)#access-class ADMIN-MGT in R2(config-line)#transport input telnet R1>enable Password: R1#telnet 172.16.1.2 Trying 172.16.1.2 ...Open UnAuthorized Access is prohibite! User Access Verification Password:  $R2$ R3>enable Password: R3#telnet 172.16.1.2 Trying 172.16.1.2 ... % Connection refused by remote host R3#

1.11.2 . Introducción de comandos para verificación de las ACL.

Evidenciándose la incorporación de las listas permitidas en cada uno de los router.

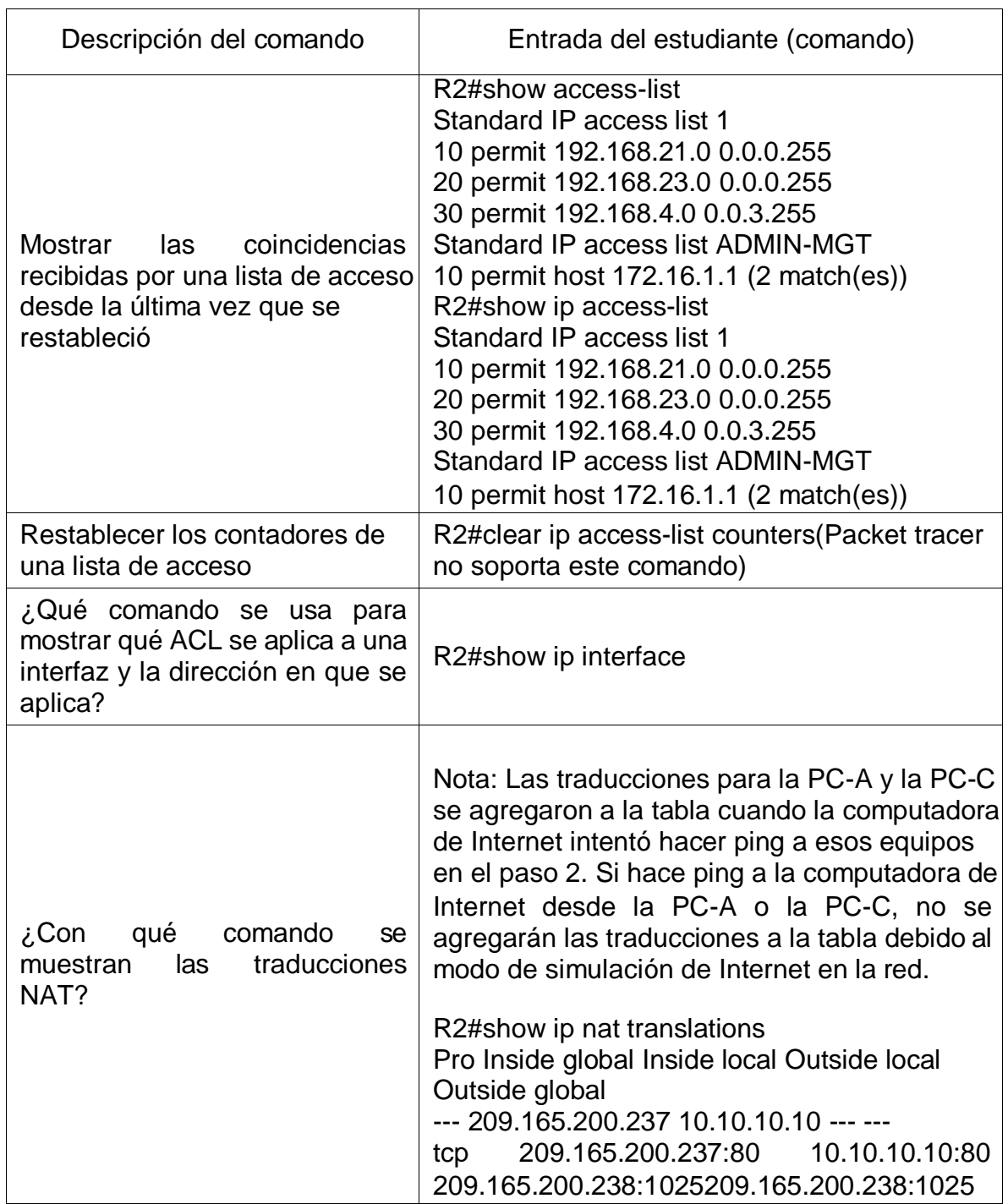

Tabla 6. Comandos para verificación de ACL

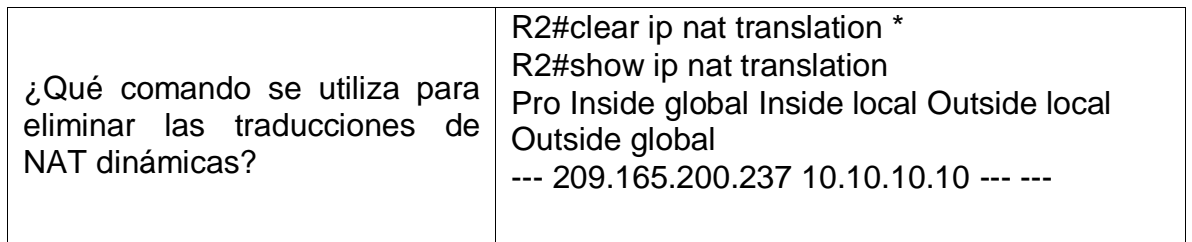

Figura 4. Ping a la computadora de Internet desde la PC-A

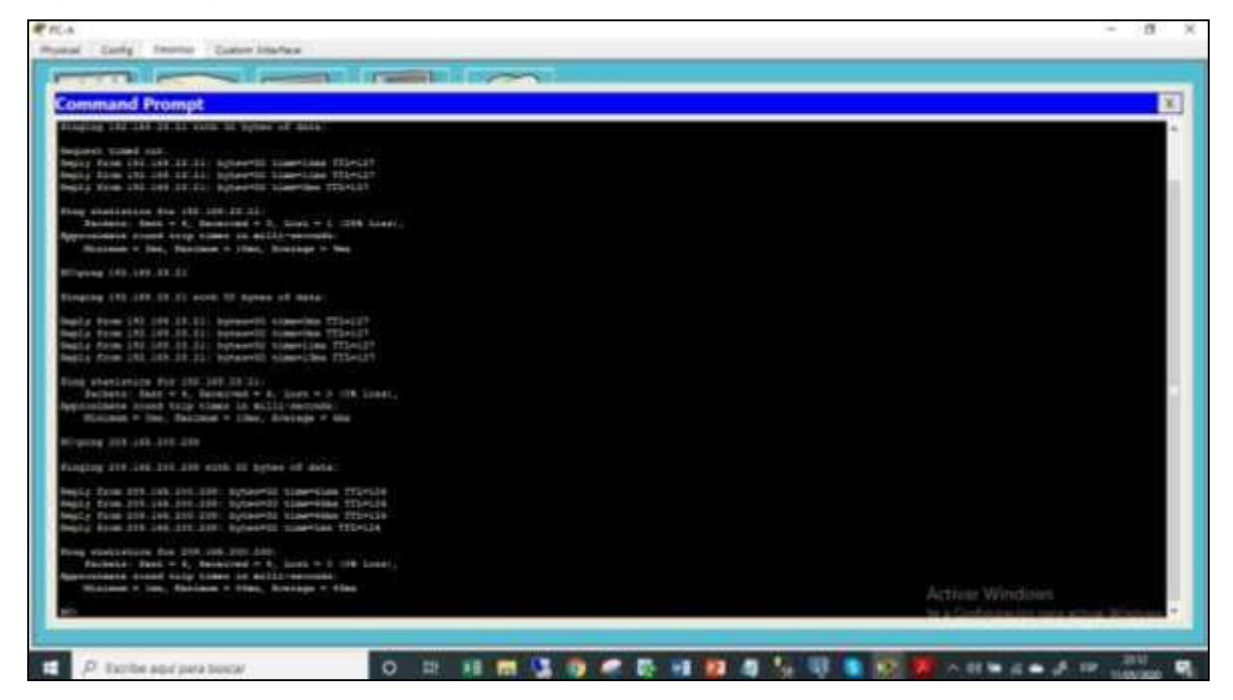

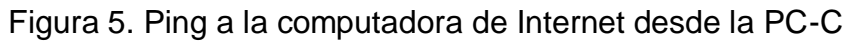

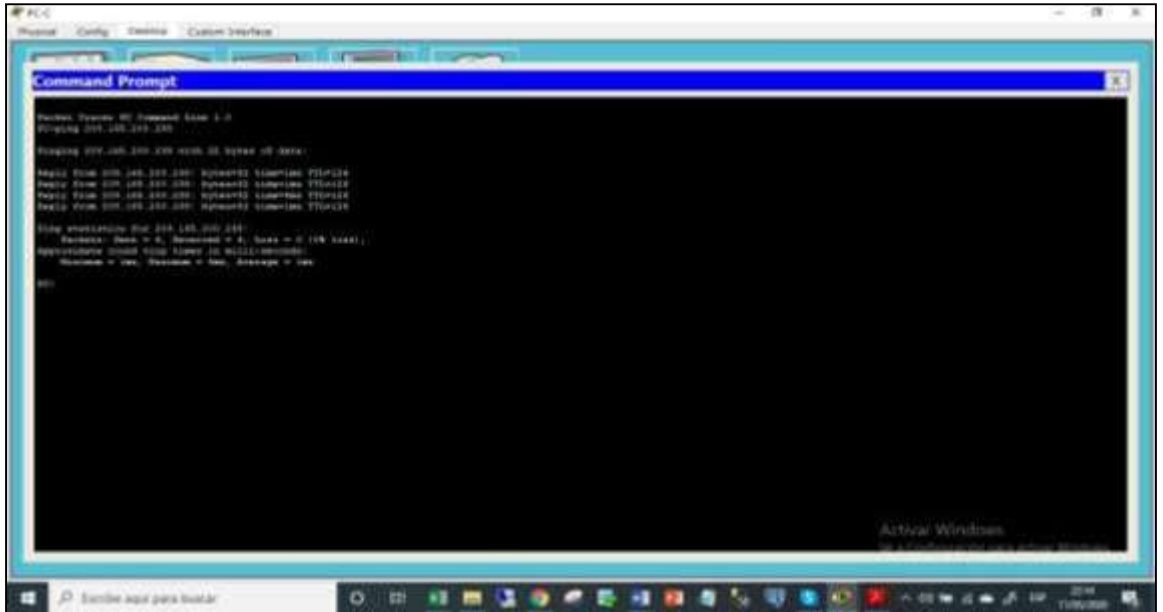

# 2. DESARROLLO DE ESCENARIO 2

Se realiza el Diseño de la Topología de la red en packet tracer acorde al planteamiento del escenario 2, el cual corresponde a una red distribuida en las Ciudades de Bogotá y Medellín, se realiza la conexión física de los dispositivos, preparados para realizar la configuración de acuerdo a los parámetros establecidos para el direccionamiento IP, protocolos de enrutamiento y demás aspectos que forman parte de la topología de red. En los router se adicionaron módulos con puerto serial adicional para permitir la conexión en los casos que se necesitan más de dos conexiones por cable serial.

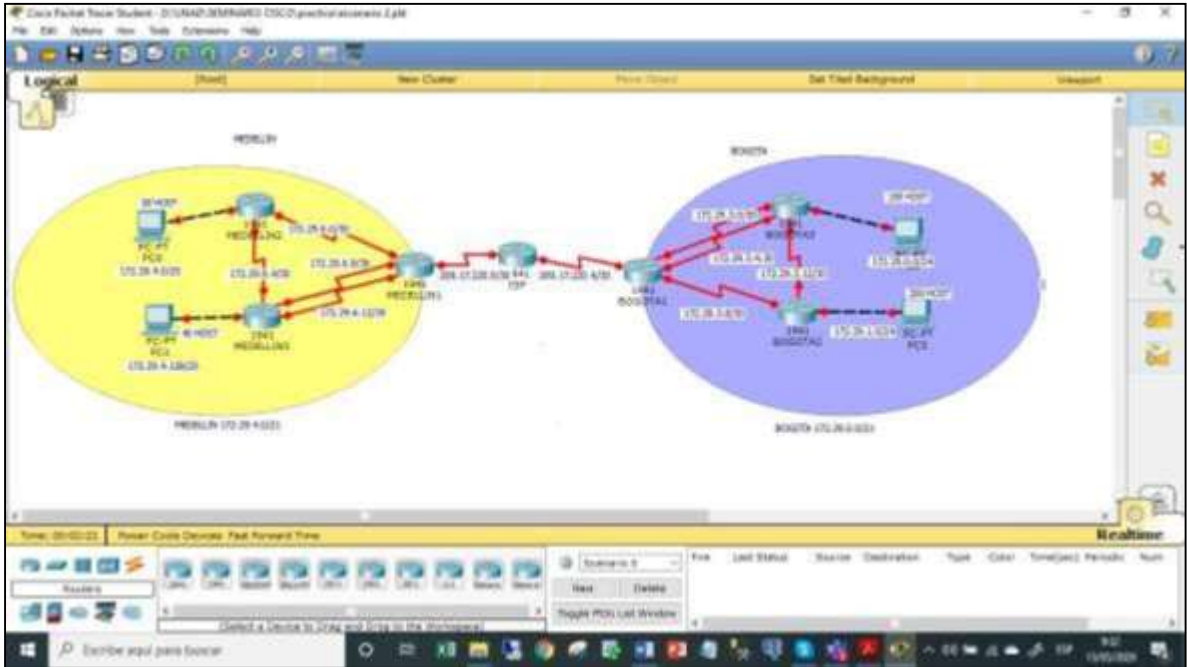

Figura 12. Diseño de la red escenario 2 esquema en packet tracer

## 2.1. Configuración del enrutamiento

Realización de las rutinas de diagnóstico para dejar los equipos listos para su configuración (asignación nombres de equipos, asignar claves de seguridad, etc). Desactivación de la búsqueda DNS, contraseñas de acceso privilegiado, de consola y telnet, se configura mensaje de prohibido de acceso no autorizado. Igualmente se configuran los puertos seriales y las rutas predeterminadas.

2.1.1. Configuración del Router ISP Router>enable Router#config t

Router(config)#hostname ISP ISP(config)#no ip domain-lookup ISP(config)#service password-encryption ISP(config)#enable secret class ISP(config)#banner motd # UnAuthorized Access is prohibite!# ISP(config)#ip domain-name cisco.com ISP(config)#line console 0 ISP(config-line)#password cisco ISP(config-line)#login ISP(config-line)#line vty 0 15 ISP(config-line)#password cisco ISP(config-line)#login

Configuración de la interfaz s0/0/0 ISP(config)#int s0/0/0 ISP(config-if)#ip address 209.17.220.1 255.255.255.252

ISP(config-if)#clock rate 128000

ISP(config-if)#description connection to MEDELLIN1

ISP(config-if)#no shutdown

ISP(config-if)#exit

Configuración de la interfaz s0/0/1 ISP(config)#int s0/0/1 ISP(config-if)#description connection to BOGOTA1 ISP(config-if)#ip address 209.17.220.5 255.255.255.252 ISP(config-if)#clock rate 128000 ISP(config-if)#no shutdown ISP(config-if)#exit

## 2.1.2. Configuración del Router MEDELLIN1

Router>enable Router#config t Router(config)#hostname MEDELLIN1 MEDELLIN1(config)#no ip domain-lookup MEDELLIN1(config)#service password-encryption MEDELLIN1(config)#enable secret class MEDELLIN1(config)#banner motd # UnAuthorized Access is prohibite!# MEDELLIN1(config)#ip domain-name cisco.com MEDELLIN1(config)#line console 0 MEDELLIN1(config-line)#password cisco MEDELLIN1(config-line)#login MEDELLIN1(config-line)#line vty 0 15

MEDELLIN1(config-line)#password cisco MEDELLIN1(config-line)#login

Configuración de la interfaz s0/0/0 MEDELLIN1(config)#int s0/0/0 MEDELLIN1(config-if)#description connection to ISP MEDELLIN1(config-if)#ip address 209.17.220.2 255.255.255.252 MEDELLIN1(config-if)#no shutdown MEDELLIN1(config-if)#exit

Configuración de la interfaz s0/0/1 MEDELLIN1(config)#int s0/0/1 MEDELLIN1(config-if)#description connection to MEDELLIN2 MEDELLIN1(config-if)#ip address 172.29.6.1 255.255.255.252 MEDELLIN1(config-if)#clock rate 128000 MEDELLIN1(config-if)#no shutdown MEDELLIN1(config-if)#exit

Configuración de la interfaz s0/1/0 MEDELLIN1(config)#int s0/1/0 MEDELLIN1(config-if)#description connection to MEDELLIN3 MEDELLIN1(config-if)#ip address 172.29.6.9 255.255.255.252 MEDELLIN1(config-if)#clock rate 128000 MEDELLIN1(config-if)#no shutdown MEDELLIN1(config-if)#exit

Configuración de la interfaz s0/1/1 MEDELLIN1(config)#int s0/1/1 MEDELLIN1(config-if)#description connection to MEDELLIN3 MEDELLIN1(config-if)#ip address 172.29.6.13 255.255.255.252 MEDELLIN1(config-if)#clock rate 128000 MEDELLIN1(config-if)#no shutdown MEDELLIN1(config-if)#exit

2.1.3. Configuración del Router MEDELLIN2

Router>enable Router#config t Router(config)#hostname MEDELLIN2 MEDELLIN2(config)#no ip domain-lookup MEDELLIN2(config)#service password-encryption MEDELLIN2(config)#enable secret class MEDELLIN2(config)#banner motd # UnAuthorized Access is prohibite!# MEDELLIN2(config)#ip domain-name cisco.com MEDELLIN2(config)#line console 0 MEDELLIN2(config-line)#password cisco MEDELLIN2(config-line)#login MEDELLIN2(config-line)#line vty 0 15 MEDELLIN2(config-line)#password cisco MEDELLIN2(config-line)#login

Configuración de la interfaz s0/0/0 MEDELLIN2(config)#int s0/0/0 MEDELLIN2(config-if)#description connection to MEDELLIN1 MEDELLIN2(config-if)#ip address 172.29.6.2 255.255.255.252 MEDELLIN2(config-if)#no shutdown MEDELLIN2(config-if)#exit

Configuración de la interfaz s0/0/1 MEDELLIN2(config)#int s0/0/1 MEDELLIN2(config-if)#description connection to MEDELLIN3 MEDELLIN2(config-if)#ip address 172.29.6.5 255.255.255.252 MEDELLIN2(config-if)#clock rate 128000 MEDELLIN2(config-if)#no shutdown MEDELLIN2(config-if)#exit

Configuración de la interfaz g0/0 MEDELLIN2(config)#int g0/0 MEDELLIN2(config-if)#description to PC2 MEDELLIN2(config-if)#ip address 172.29.4.1 255.255.255.128 MEDELLIN2(config-if)#no shutdown MEDELLIN2(config-if)#exit

2.1.4. Configuración del Router MEDELLIN3

Router>enable Router#config t Router(config)#hostname MEDELLIN3 MEDELLIN3(config)#no ip domain-lookup MEDELLIN3(config)#service password-encryption MEDELLIN3(config)#enable secret class MEDELLIN3(config)#banner motd # UnAuthorized Access is prohibite!# MEDELLIN3(config)#ip domain-name cisco.com MEDELLIN3(config)#line console 0 MEDELLIN3(config-line)#password cisco MEDELLIN3(config-line)#login MEDELLIN3(config-line)#line vty 0 15

MEDELLIN3(config-line)#password cisco MEDELLIN3(config-line)#login

Configuración de la interfaz s0/0/0 MEDELLIN3(config)#int s0/0/0 MEDELLIN3(config-if)#description connection to MEDELLIN1 MEDELLIN3(config-if)#ip address 172.29.6.10 255.255.255.252 MEDELLIN3(config-if)#no shutdown MEDELLIN3(config-if)#exit

Configuración de la interfaz s0/0/1 MEDELLIN3(config)#int s0/0/1 MEDELLIN3(config-if)#description connection to MEDELLIN1 MEDELLIN3(config-if)#ip address 172.29.6.14 255.255.255.252 MEDELLIN3(config-if)#no shutdown MEDELLIN3(config-if)#exit

Configuración de la interfaz s0/1/0 MEDELLIN3(config)#int s0/1/0 MEDELLIN3(config-if)#description connection to MEDELLIN2 MEDELLIN3(config-if)#ip address 172.29.6.6 255.255.255.252 MEDELLIN3(config-if)#no shutdown MEDELLIN3(config-if)#exit

Configuración de la interfaz g0/0 MEDELLIN3(config)#int g0/0 MEDELLIN3(config-if)#description connection to PC1 MEDELLIN3(config-if)#ip address 172.29.4.129 255.255.255.128 MEDELLIN3(config-if)#no shutdown MEDELLIN3(config-if)#exit

2.1.5. Configuración del Router BOGOTA1

Router>enable Router#config t Router(config)#hostname BOGOTA1 BOGOTA1(config)#no ip domain-lookup BOGOTA1(config)#service password-encryption BOGOTA1(config)#enable secret class BOGOTA1(config)#banner motd # UnAuthorized Access isprohibite!# BOGOTA1(config)#ip domain-name cisco.com BOGOTA1(config)#line console 0 BOGOTA1(config-line)#password cisco BOGOTA1(config-line)#login

BOGOTA1(config-line)#line vty 0 15 BOGOTA1(config-line)#password cisco BOGOTA1(config-line)#login

Configuración de la interfaz s0/0/0 BOGOTA1(config)#int s0/0/0 BOGOTA1(config-if)#description connection to ISP BOGOTA1(config-if)#ip address 209.17.220.6 255.255.255.252 BOGOTA1(config-if)#no shutdown BOGOTA1(config-if)#exit

Configuración de la interfaz s0/0/1 BOGOTA1(config)#int s0/0/1 BOGOTA1(config-if)#description connection to BOGOTA2 BOGOTA1(config-if)#ip address 172.29.3.9 255.255.255.252 BOGOTA1(config-if)#clock rate 128000 BOGOTA1(config-if)#no shutdown BOGOTA1(config-if)#exit

Configuración de la interfaz s0/1/0 BOGOTA1(config)#int s0/1/0 BOGOTA1(config-if)#description connection to BOGOTA3 BOGOTA1(config-if)#ip address 172.29.3.1 255.255.255.252 BOGOTA1(config-if)#clock rate 128000 BOGOTA1(config-if)#no shutdown BOGOTA1(config-if)#exit

Configuración de la interfaz s0/1/1 BOGOTA1(config)#int s0/1/1 BOGOTA1(config-if)#description connection to BOGOTA3 BOGOTA1(config-if)#ip address 172.29.3.5 255.255.255.252 BOGOTA1(config-if)#clock rate 128000 BOGOTA1(config-if)#no shutdown BOGOTA1(config-if)#exit

2.1.6. Configuración del Router BOGOTA2

Router>enable Router#config t Router(config)#hostname BOGOTA2 BOGOTA2(config)#no ip domain-lookup BOGOTA2(config)#service password-encryption BOGOTA2(config)#enable secret class

BOGOTA2(config)#banner motd # UnAuthorized Access isprohibite!# BOGOTA2(config)#ip domain-name cisco.com BOGOTA2(config)#line console 0 BOGOTA2(config-line)#password cisco BOGOTA2(config-line)#login BOGOTA2(config-line)#line vty 0 15 BOGOTA2(config-line)#password cisco BOGOTA2(config-line)#login

Configuración de la interfaz s0/0/0 BOGOTA2(config)#int s0/0/0 BOGOTA2(config-if)#description connection to BOGOTA1 BOGOTA2(config-if)#ip address 172.29.3.10 255.255.255.252 BOGOTA2(config-if)#no shutdown BOGOTA2(config-if)#exit

Configuración de la interfaz s0/0/1 BOGOTA2(config)#int s0/0/1 BOGOTA2(config-if)#description connection to BOGOTA3 BOGOTA2(config-if)#ip address 172.29.3.13 255.255.255.252 BOGOTA2(config-if)#clock rate 128000 BOGOTA2(config-if)#no shutdown BOGOTA2(config-if)#exit

Configuración de la interfaz g0/0 BOGOTA2(config)#int g0/0 BOGOTA2(config-if)#description connection to PC4 BOGOTA2(config-if)#ip address 172.29.1.1 255.255.255.0 BOGOTA2(config-if)#no shutdown BOGOTA2(config-if)#exit

2.1.7. Configuración del Router BOGOTA3

Router>enable Router#config t Router(config)#hostname BOGOTA3 BOGOTA3(config)#no ip domain-lookup BOGOTA3(config)#service password-encryption BOGOTA3(config)#enable secret class BOGOTA3(config)#banner motd # UnAuthorized Access isprohibite!# BOGOTA3(config)#ip domain-name cisco.com BOGOTA3(config)#line console 0 BOGOTA3(config-line)#password cisco BOGOTA3(config-line)#login

BOGOTA3(config-line)#line vty 0 15 BOGOTA3(config-line)#password cisco BOGOTA3(config-line)#login

Configuración de la interfaz s0/0/0 BOGOTA3(config)#int s0/0/0 BOGOTA3(config-if)#description connection to BOGOTA1 BOGOTA3(config-if)#ip address 172.29.3.2 255.255.255.252 BOGOTA3(config-if)#no shutdown BOGOTA3(config-if)#exit

Configuración de la interfaz s0/0/1 BOGOTA3(config)#int s0/0/1 BOGOTA3(config-if)#description connection to BOGOTA1 BOGOTA3(config-if)#ip address 172.29.3.6 255.255.255.252 BOGOTA3(config-if)#no shutdown BOGOTA3(config-if)#exit

Configuración de la interfaz s0/1/0 BOGOTA3(config)#int s0/1/0 BOGOTA3(config-if)#description connection to BOGOTA2 BOGOTA3(config-if)#ip address 172.29.3.14 255.255.255.252 BOGOTA3(config-if)#no shutdown BOGOTA3(config-if)#exit

Configuración de la interfaz g0/0 BOGOTA3(config)#int g0/0 BOGOTA3(config-if)#description connection to PC3 BOGOTA3(config-if)#ip address 172.29.0.1 255.255.255.0 BOGOTA3(config-if)#no shutdown BOGOTA3(config-if)#exit

2.1.8. Configuración de enrutamiento OSPF

Configuración de enrutamiento de ruta por defecto hacia el ISP y redistribución dentro de las publicaciones de OSPF.

Configuración ruta estática predeterminada red de MEDELLIN1: MEDELLIN1>enable MEDELLIN1#config t MEDELLIN1(config)#ip route 0.0.0.0 0.0.0.0 209.17.220.1 MEDELLIN1(config)#router rip MEDELLIN1(config-router)#default-information originate

Configuración ruta estática predeterminada red de BOGOTA1: BOGOTA1>enable BOGOTA1#config t BOGOTA1(config)#ip route 0.0.0.0 0.0.0.0 209.17.220.5 BOGOTA1(config)#router rip BOGOTA1(config-router)#default-information originate

## 2.1.9. Sumarización de las redes

Se realiza la sumarización de redes para verificar cual es la ruta estatica que va a ser dirigida desde el router ISP hacia cada red interna de Bogotá y Medellín.

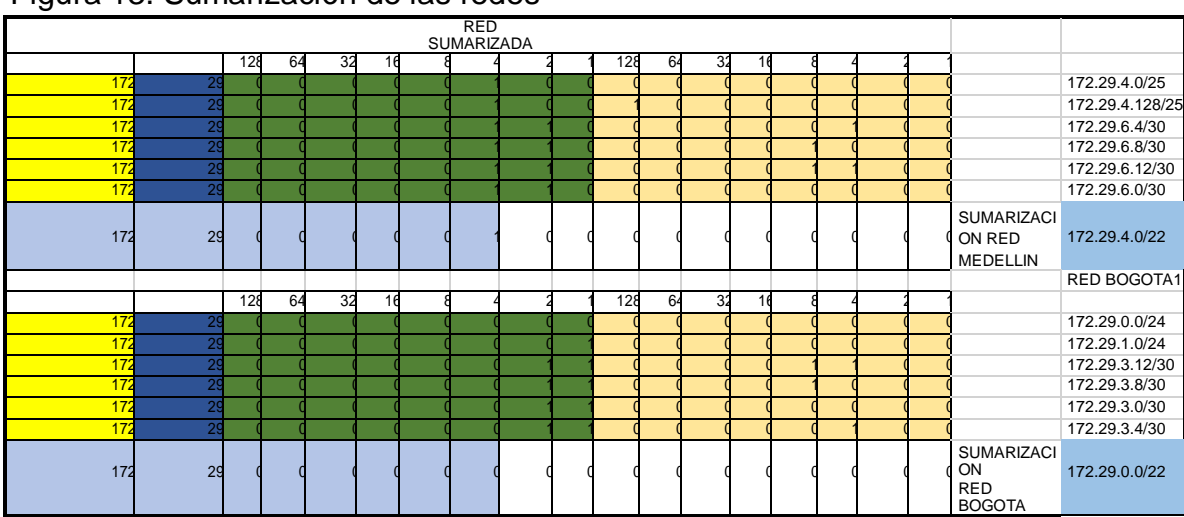

Figura 13. Sumarización de las redes

2.1.10 Configuración de ruta estática

Dirigida hacia cada red interna de Bogotá y Medellín

ISP>enable ISP#config t ISP(config)#ip route 172.29.4.0 255.255.252.0 209.17.220.2 ISP(config)#ip route 172.29.0.0 255.255.252.0209.17.220.6

2.2. Tabla de enrutamiento.

Verificación de la tabla de enrutamiento en cada uno de los routers para comprobar las redes y sus rutas. Verificación del balanceo de carga que presentan los routers.

El balanceo de carga se hace en los router que tienen dos seriales para conectarse a un mismo router. Se evidencia un equilibrio de carga en las rutas.

BOGOTA3>enable BOGOTA3#config t BOGOTA3#show ip route

## Figura 14. Tabla de enrutamiento BOGOTA3

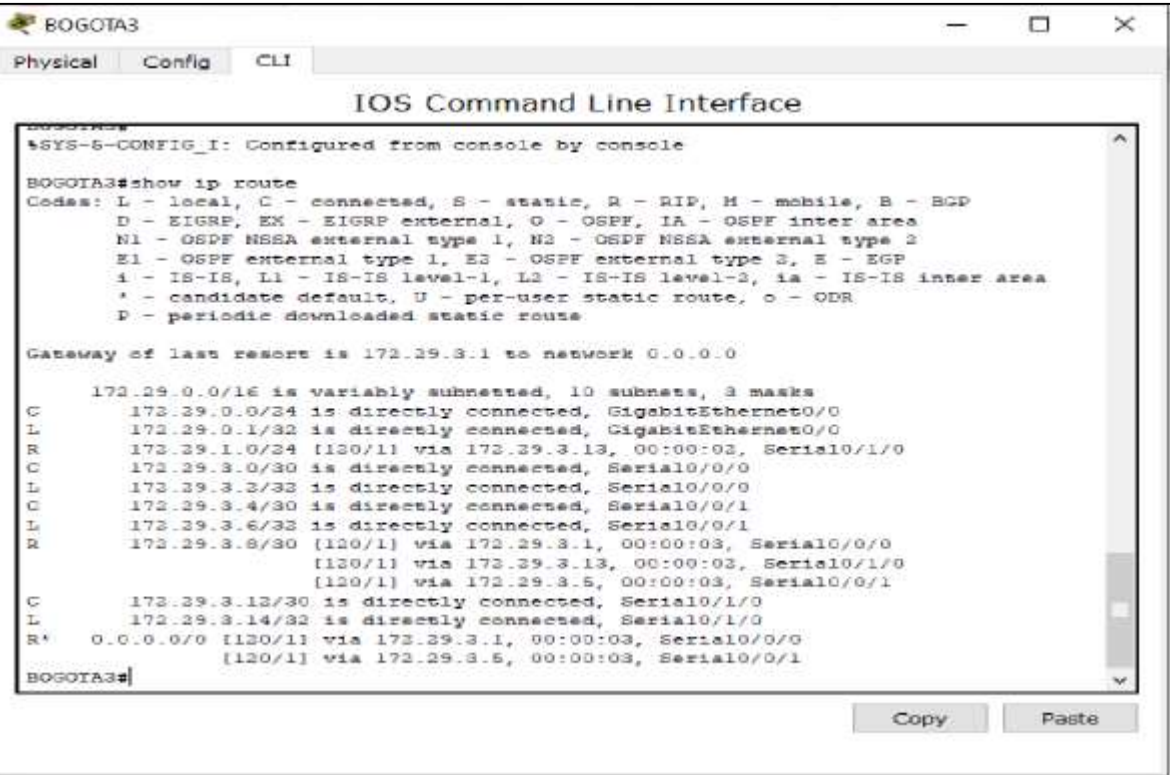

BOGOTA1>enable BOGOTA1#show ip route Figura 15. Tabla de enrutamiento BOGOTA1

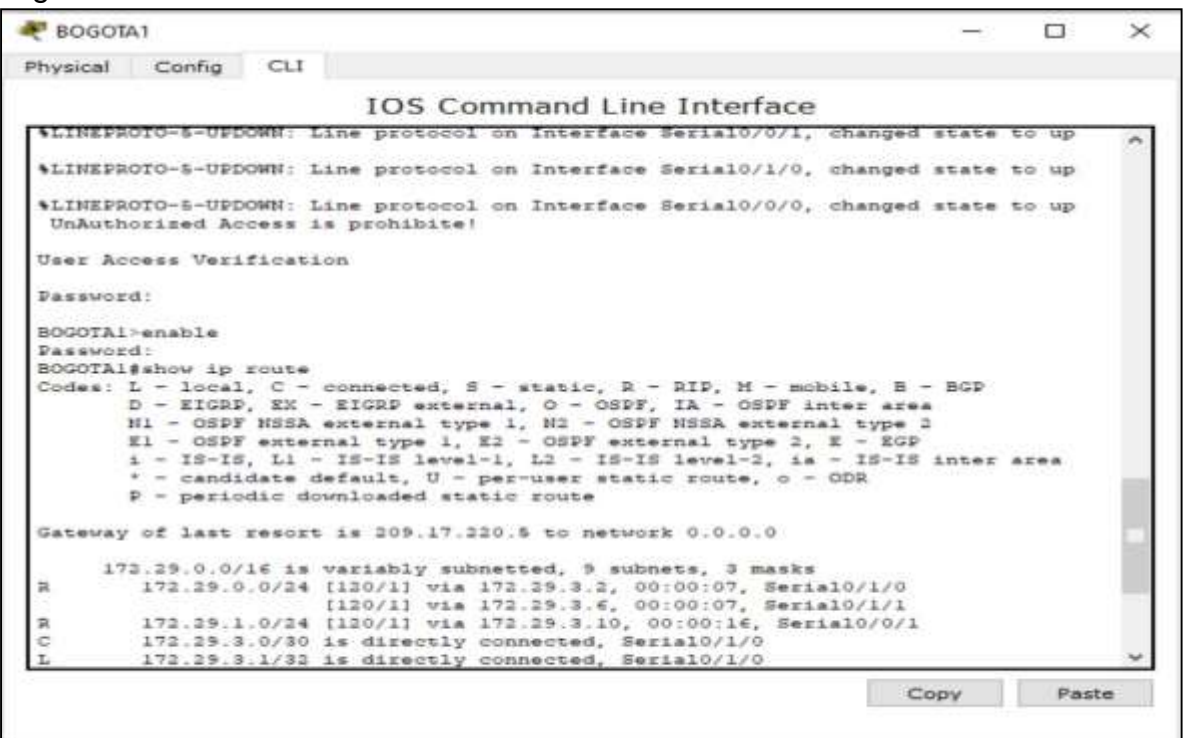

2.3. Deshabilitar la propagación del protocolo OSPF

Con el objetivo de no propagar las publicaciones por interfaces que no sean requeridas, se procede a deshabilitar la propagación del protocolo OSPF y dejar activas solo las interfaces requeridas, según requerimientos descritos en la siguiente tabla:

Tabla 7. Iinterfaces de cada router que no necesitan desactivación.

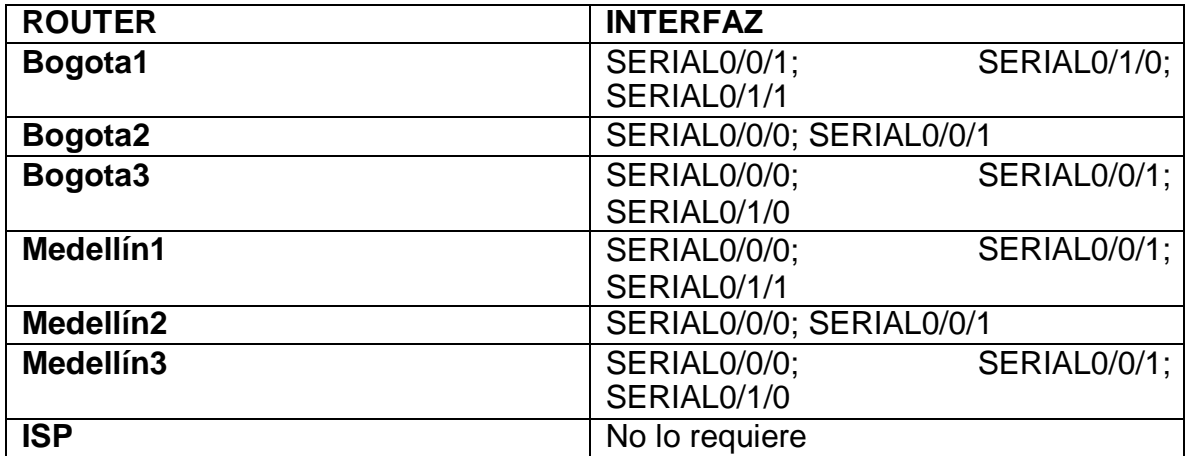

2.3.1. Notificación de las redes para RIP version 2 Router MEDELLIN1

MEDELLIN1>enable MEDELLIN1#config t MEDELLIN1(config)#router rip MEDELLIN1(config-router)#version 2 MEDELLIN1(config-router)#no auto-summary MEDELLIN1(config-router)#do show ip route connected MEDELLIN1(config-router)#network 172.29.6.0 MEDELLIN1(config-router)#network 172.29.6.8 MEDELLIN1(config-router)#network 172.29.6.12 MEDELLIN1(config-router)#passive-interface Serial0/0/0

2.3.2. Notificación de las redes para RIP version 2 Router MEDELLIN2

MEDELLIN2>enable MEDELLIN2#config t MEDELLIN2(config)#router rip MEDELLIN2(config-router)#version 2 MEDELLIN2(config-router)#no auto-summary MEDELLIN2(config-router)#do show ip route connected MEDELLIN2(config-router)#network 172.29.4.0 MEDELLIN2(config-router)#network 172.29.6.0 MEDELLIN2(config-router)#network 172.29.6.4 MEDELLIN2(config-router)#passive-interface g0/0

2.3.3. Notificación de las redes para RIP version 2 Router MEDELLIN3

MEDELLIN3>enable MEDELLIN3#config t MEDELLIN3(config)#router rip MEDELLIN3(config-router)#version 2 MEDELLIN3(config-router)#no auto-summary MEDELLIN3(config-router)#do show ip route connected MEDELLIN3(config-router)#network 172.29.4.128 MEDELLIN3(config-router)#network 172.29.6.4 MEDELLIN3(config-router)#network 172.29.6.8 MEDELLIN3(config-router)#network 172.29.6.12 MEDELLIN3(config-router)#passive-interface g0/0

2.3.4. Notificación de las redes para RIP version 2 Router BOGOTA1

BOGOTA1>enable

BOGOTA1#config t BOGOTA1(config)#router rip BOGOTA1(config-router)#version 2 BOGOTA1(config-router)#no auto-summary BOGOTA1(config-router)#do show ip route connected BOGOTA1(config-router)#network 172.29.3.0 BOGOTA1(config-router)#network 172.29.3.4 BOGOTA1(config-router)#network 172.29.3.8 BOGOTA1(config-router)#passive-interface Serial0/0/0

2.3.5. Notificación de las redes para RIP version 2 Router BOGOTA2

BOGOTA2>enable BOGOTA2#config t BOGOTA2(config)#router rip BOGOTA2(config-router)#version 2 BOGOTA2(config-router)#no auto-summary BOGOTA2(config-router)#do show ip route connected BOGOTA2(config-router)#network 172.29.1.0 BOGOTA2(config-router)#network 172.29.3.8 BOGOTA2(config-router)#network 172.29.3.12 BOGOTA2(config-router)#passive-interface g0/0

2.3.6. Notificación de las redes para RIP version 2 Router BOGOTA3

BOGOTA3>enable BOGOTA3#config t BOGOTA3(config)#router rip BOGOTA3(config-router)#version 2 BOGOTA3(config-router)#no auto-summary BOGOTA3(config-router)#do show ip route connected BOGOTA3(config-router)#network 172.29.0.0 BOGOTA3(config-router)#network 172.29.3.0 BOGOTA3(config-router)#network 172.29.3.4 BOGOTA3(config-router)#network 172.29.3.12 BOGOTA3(config-router)#passive-interface g0/0

2.4. Verificación del Protocolo OSPF.

Se verifica a través del comando show ip route y se documenta las evidencias de enrutamiento configuradas en los routers, igualmente las interfaces pasivas para la conexión hacia el ISP, la versión de OSPF y las interfaces que participan de la publicación entre otros datos.

## 2.4.1. Visualización de las rutas redundantes en el router BOGOTA3

### BOGOTA3#show ip route

Figura 16. Visualización de las rutas redundantes en el router BOGOTA3

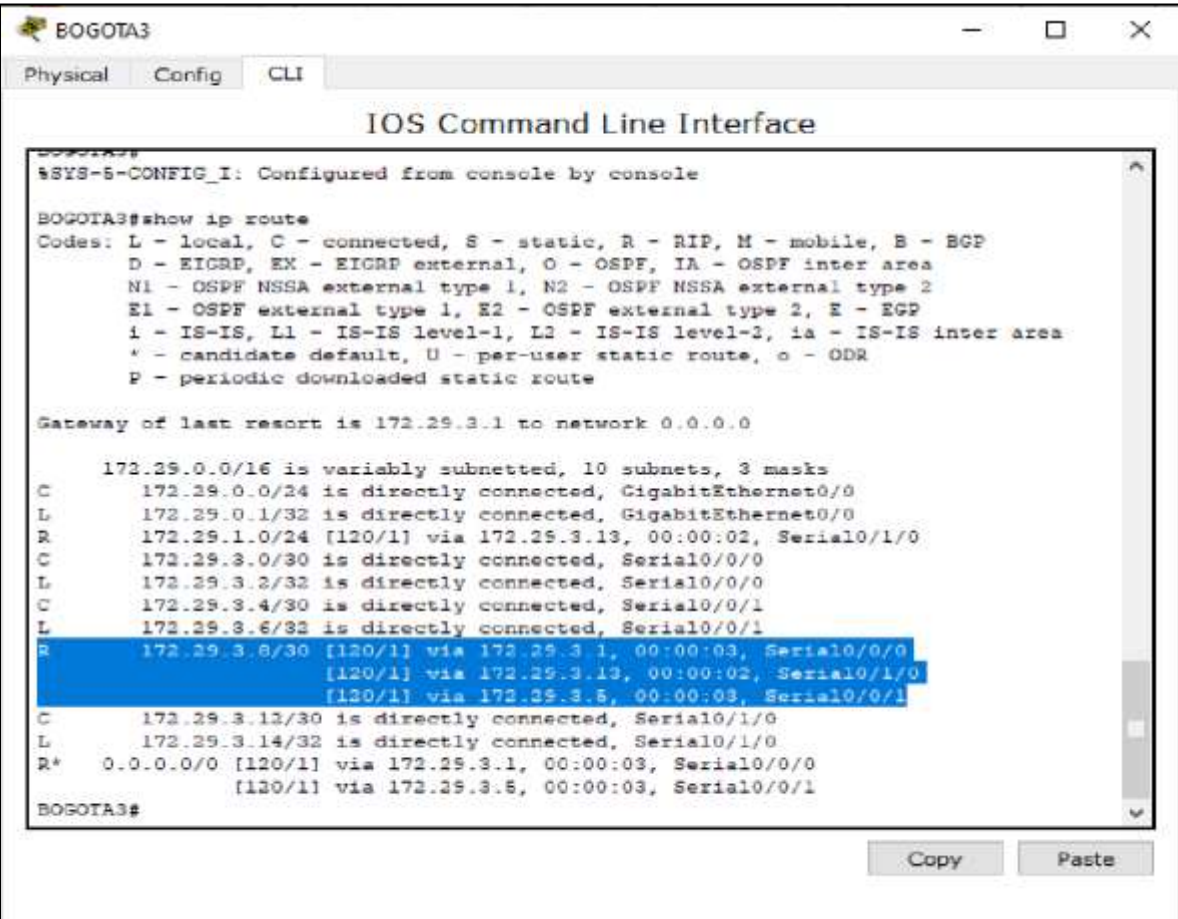

2.4.2. Visualización de las rutas redundantes en el router MEDELLIN3

MEDELLIN3>enable MEDELLIN3#show ip route

Figura 17. Visualización de las rutas redundantes en el router MEDELLIN3

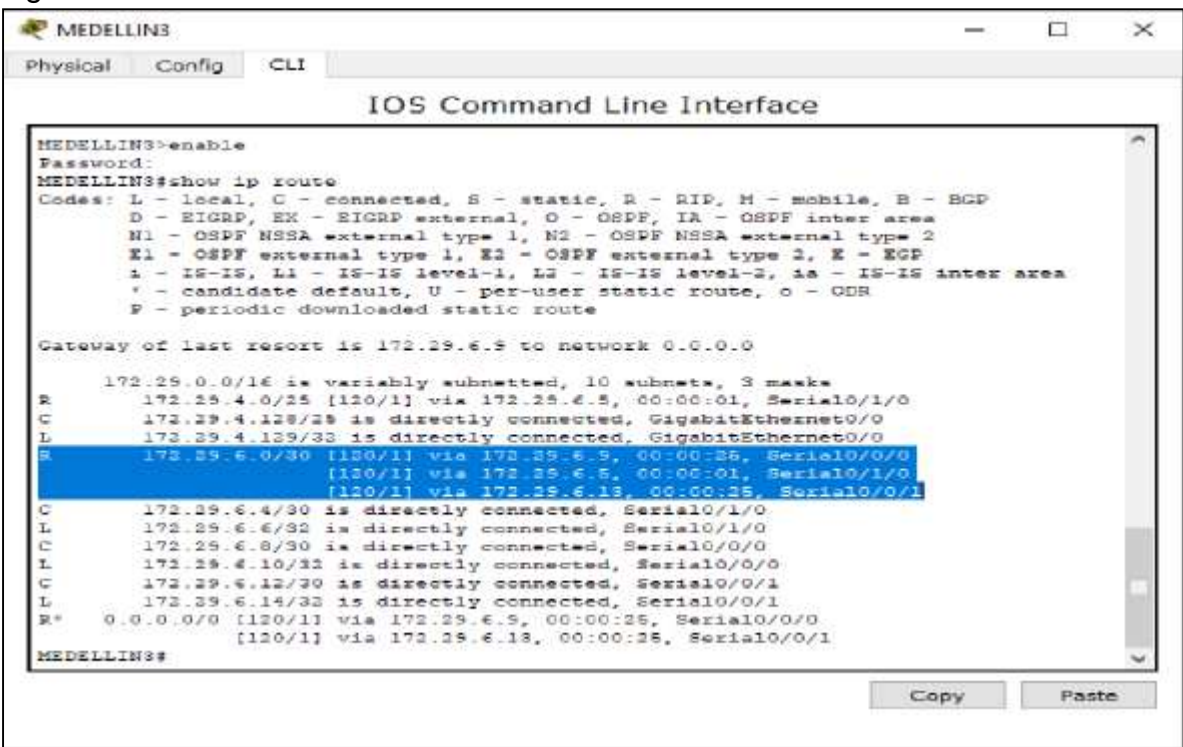

2.4.3. Verificación de router ISP

solo debe indicar sus rutas estáticas adicionales a las directamente conectadas.

ISP>enable ISP#show ip route

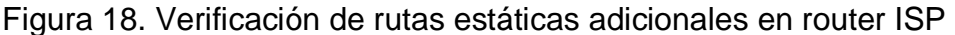

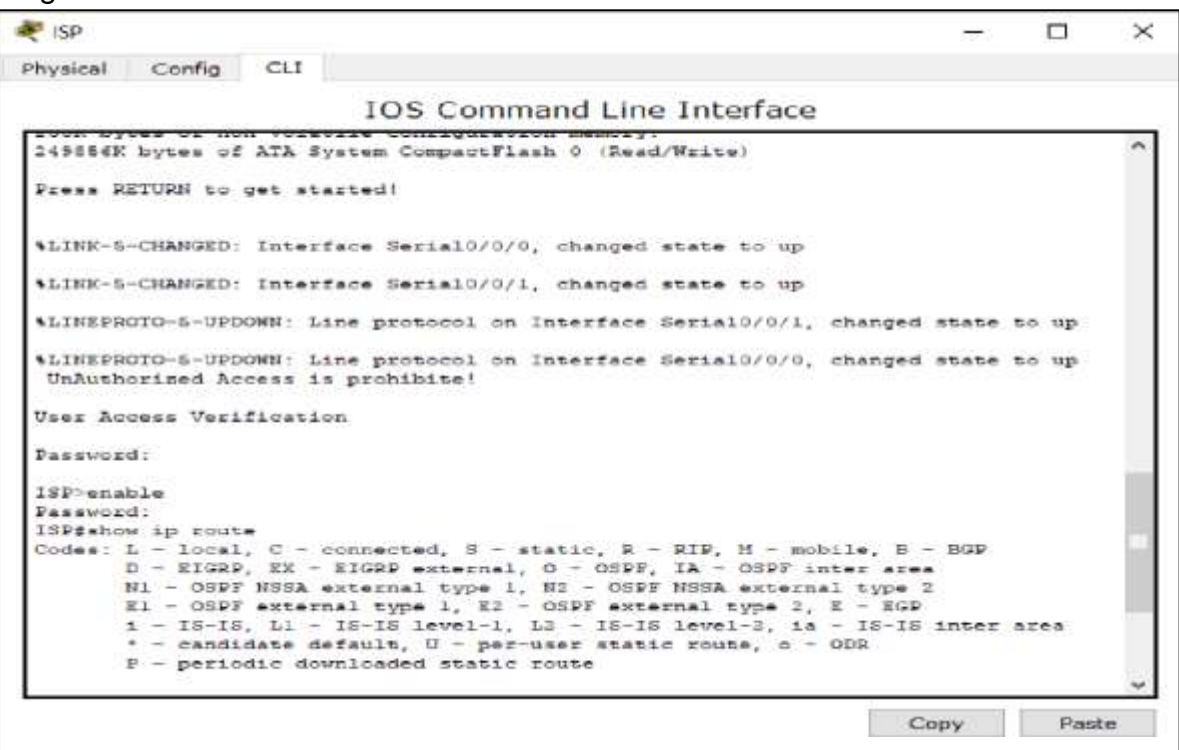

2.5. Configuración de Encapsulamiento y Autenticación PPP

2.5.1. Configuración del enlace Medellín1 con ISP con autenticación PAP

MEDELLIN1>enable MEDELLIN1#config t MEDELLIN1(config)#username ISP password cisco MEDELLIN1(config)#int s0/0/0 MEDELLIN1(config-if)#encapsulation ppp MEDELLIN1(config-if)#ppp authentication pap MEDELLIN1(config-if)#ppp pap sent-username MEDELLIN1 password cisco

ISP>enable ISP#config t ISP(config)#username MEDELLIN1 password cisco ISP(config)#int s0/0/0 ISP(config-if)#encapsulation ppp ISP(config-if)#ppp authentication pap ISP(config-if)#ppp pap sent-username ISP password cisco

2.5.2. Configuración del enlace Bogotá1 con ISP con autenticación CHAP

BOGOTA1>enable BOGOTA1#config t BOGOTA1(config)#username ISP password cisco BOGOTA1(config)#int s0/0/0 BOGOTA1(config-if)#encapsulation ppp BOGOTA1(config-if)#ppp authentication chap

ISP>enable ISP#config t ISP(config)#username BOGOTA1 password cisco ISP(config)#int s0/0/1 ISP(config-if)#encapsulation ppp ISP(config-if)#ppp authentication chap

2.6. Configuración de PAT

2.6.1. Configuración de NAT

Se realiza la configuración de NAT en el router Medellín1 y en el en el router Bogotá1 teniendo en cuenta los requerimientos de la red, los routers internos de una ciudad no podrán llegar hasta los routers internos en el otro extremo, sólo existirá comunicación hasta los routers Bogotá1, ISP y Medellín1.

MEDELLIN1>enable MEDELLIN1#config t MEDELLIN1(config)#ip nat inside source list 1 interface s0/0/0 overload MEDELLIN1(config)#access-list 1 permit 172.29.4.0 0.0.3.255 MEDELLIN1(config)#int s0/0/0 MEDELLIN1(config-if)#ip nat outside MEDELLIN1(config-if)#int s0/0/1 MEDELLIN1(config-if)#ip nat inside MEDELLIN1(config-if)#int s0/1/0 MEDELLIN1(config-if)#ip nat inside MEDELLIN1(config-if)#int s0/1/1 MEDELLIN1(config-if)#ip nat inside MEDELLIN1(config-if)#exit

Figura 19. Verificación de no comunicación de extremo a extremo

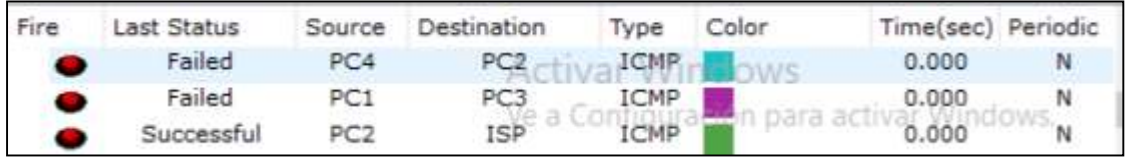

Figura 20. Ping de PC2 a ISP

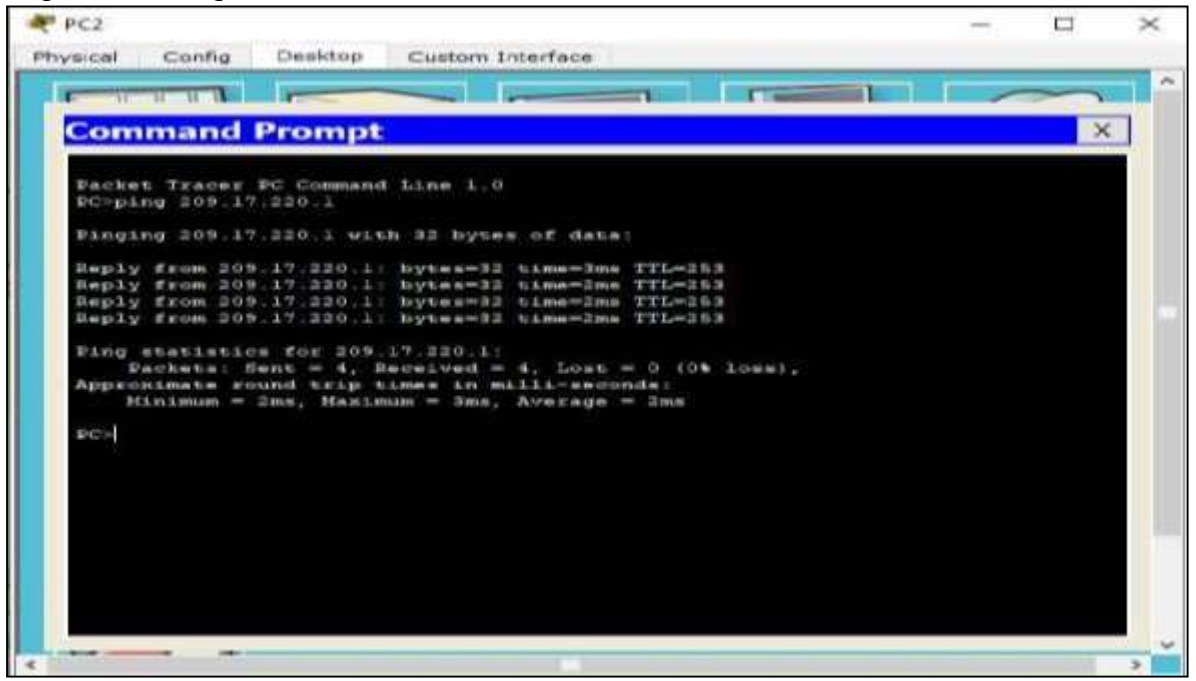

Figura 21. Verificación de configuración de PAT en MEDELLIN1

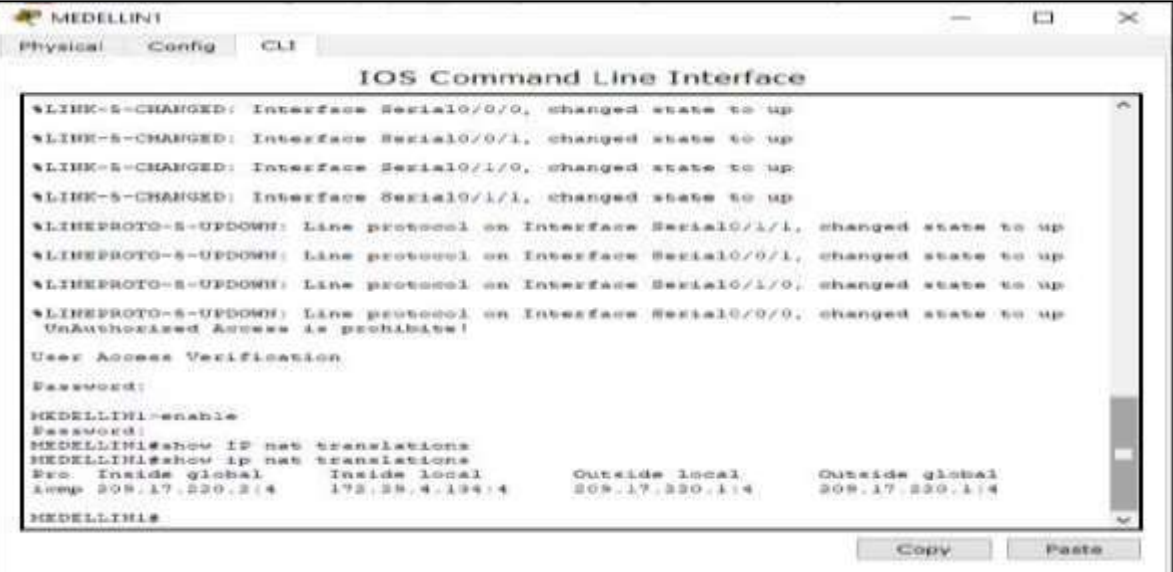

#### 2.6.2. Configuración de NAT en el router Bogotá1

Se procede a configurar el NAT en el router Bogotá1. Comprobando que la traducción de direcciones indica las interfaces de entrada y de salida.

BOGOTA1>enable BOGOTA1#config t Enter configuration commands, one per line. End with CNTL/Z. BOGOTA1(config)#ip nat inside source list 1 interface s0/0/0 overload BOGOTA1(config)#access-list 1 permit 172.29.0.0 0.0.3.255 BOGOTA1(config)#int s0/0/0 BOGOTA1(config-if)#ip nat outside BOGOTA1(config-if)#int s0/0/1 BOGOTA1(config-if)#ip nat inside BOGOTA1(config-if)#int s0/1/0 BOGOTA1(config-if)#ip nat inside BOGOTA1(config-if)#int s0/1/1 BOGOTA1(config-if)#ip nat inside BOGOTA1(config-if)#exit

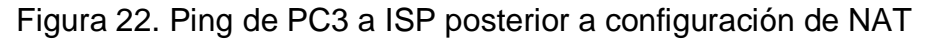

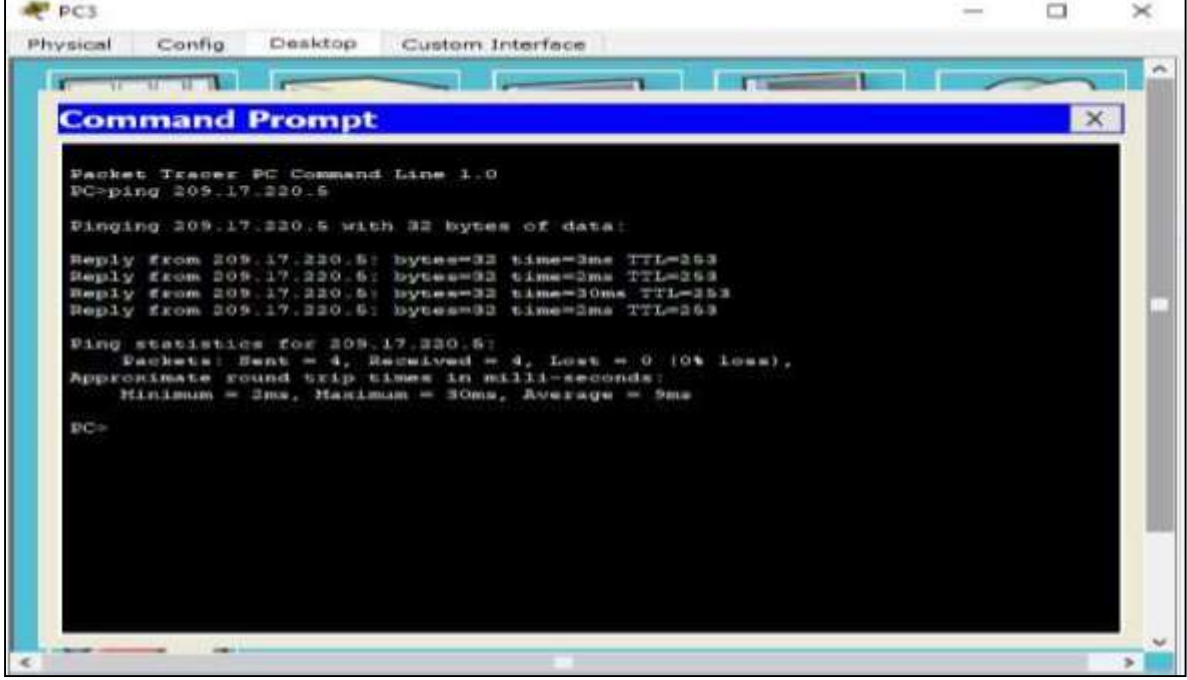

2.6.2.1. Comprobación de traducción de direcciones

A través del comando Show IP NAT translations se comprueba que la traducción de direcciones se realizó efectivamente, indicando las interfaces de entrada y de salida.

Figura 23. Comprobación de traducción de direcciones en BOGOTA 1

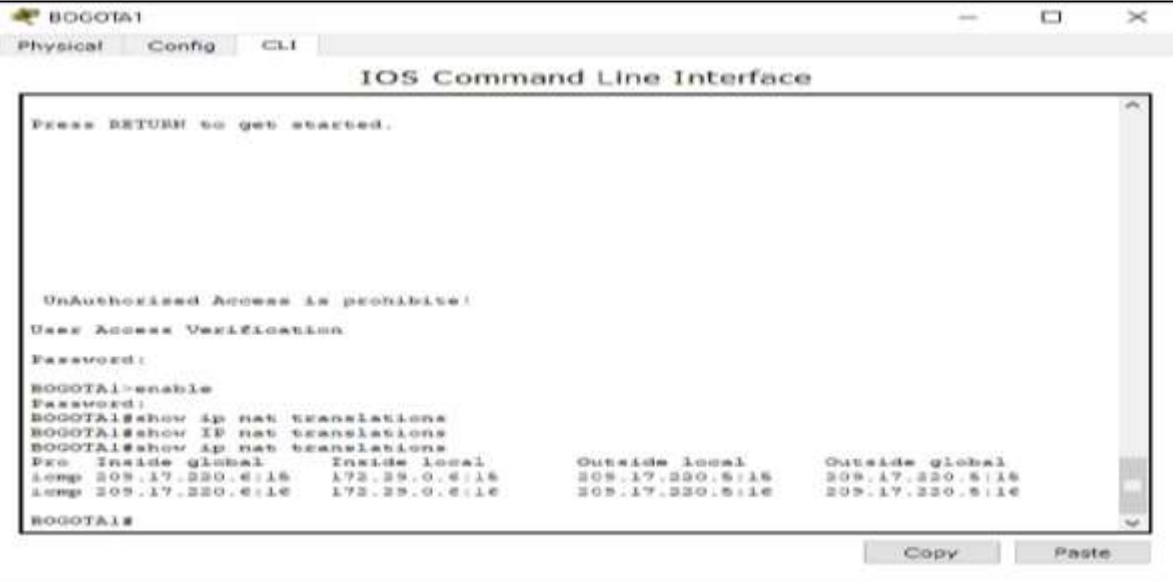

Figura 24. ping de PC3 A ISP posterior a configuración de NAT

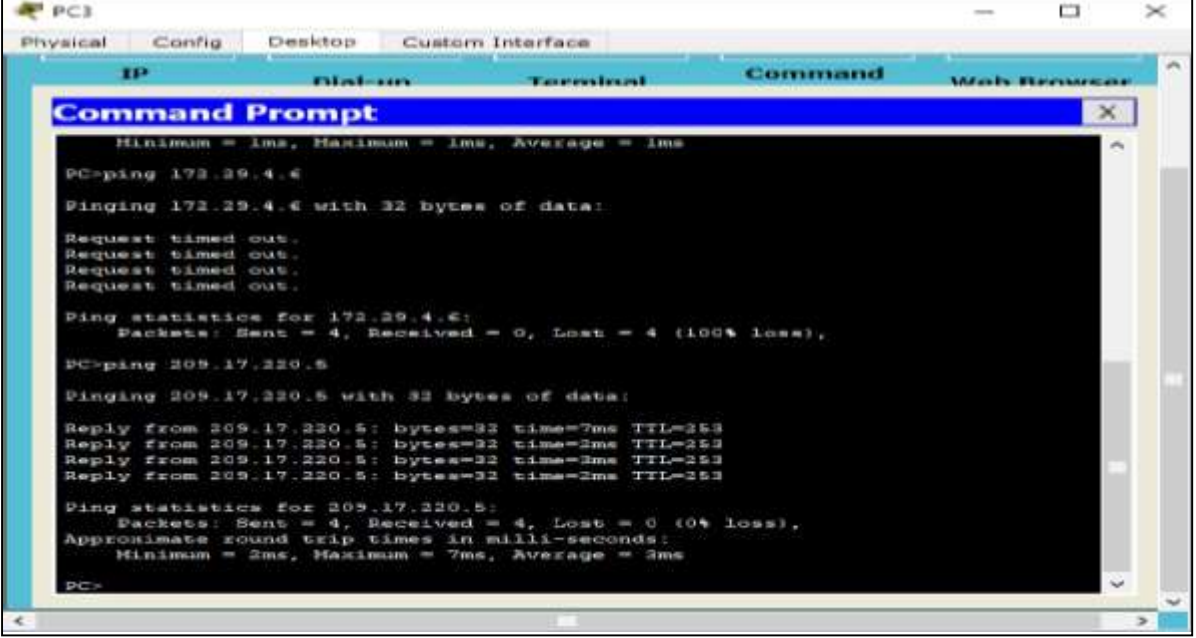

Figura 25. Ping de PC2 a ISP posterior a configuración de NAT

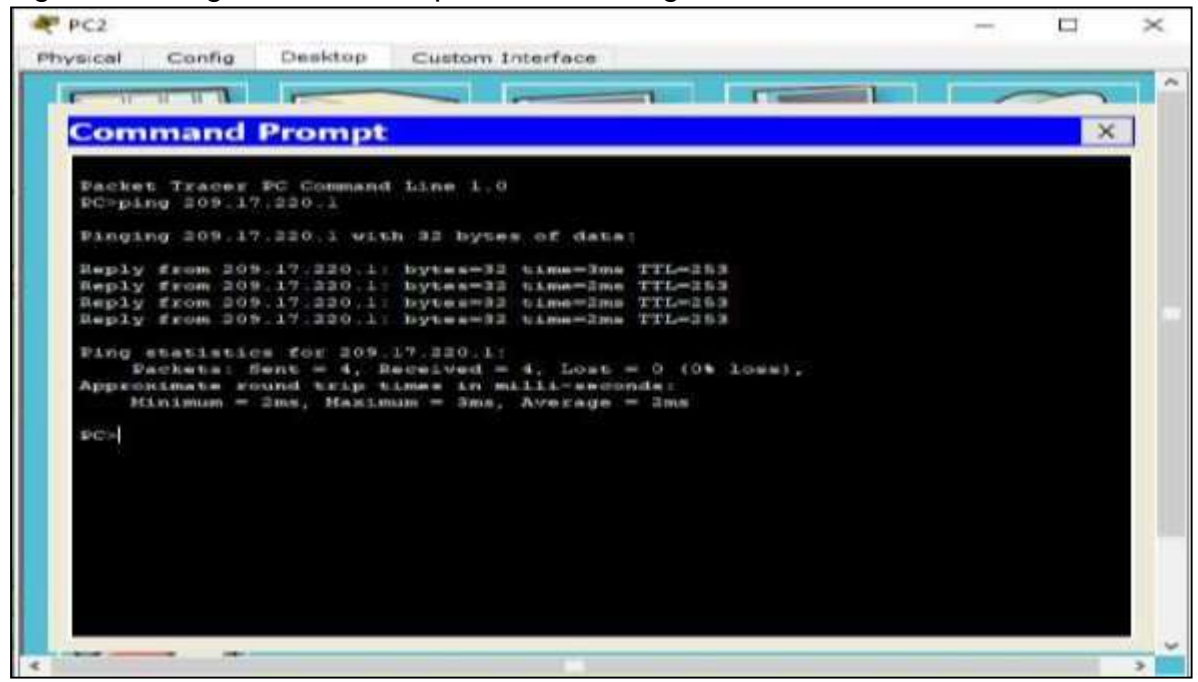

2.7. Configuración del Servicio DHCP

Se realiza la configuración del servicio DHCP en la red Medellín2 y Medellin3, según requerimiento de red el router Medellín 2 debe ser el servidor DHCP para ambas redes LAN. Adicionalmente se configura el router Medellín3 para habilitar el paso de los mensajes broadcast hacia la IP del router Medellín2.

Igualmente se realiza la configuración la red Bogotá2 y Bogotá3 habilitando el router Bogota2 como servidor DHCP para ambas redes LAN. Así mismo se configura el router Bogotá1 para que habilite el paso de los mensajes Broadcast hacia la IP del router Bogotá2.

2.7.1. Configuración del servidor DHCP red Medellín

Configuración de la red Medellín2 y Medellín3 donde el router Medellín 2 debe ser el servidor DHCP para ambas redes LAN.

MEDELLIN2>enable MEDELLIN2#config t

MEDELLIN2(config)#ip dhcp excluded-address 172.29.4.1 172.29.4.5 MEDELLIN2(config)#ip dhcp excluded-address 172.29.4.129 172.29.4.133 MEDELLIN2(config)#ip dhcp pool MED2 MEDELLIN2(dhcp-config)#network 172.29.4.0 255.255.255.128 MEDELLIN2(dhcp-config)#default-router 172.29.4.1 MEDELLIN2(dhcp-config)#dns-server 8.8.8.8 MEDELLIN2(dhcp-config)#exit MEDELLIN2(config)#ip dhcp pool MED3 MEDELLIN2(dhcp-config)#network 172.29.4.128 255.255.255.128 MEDELLIN2(dhcp-config)#dns-server 8.8.8.8 MEDELLIN2(dhcp-config)#exit

No obstante, para que PC2 reciba la dirección, se debe habilitar directamente DHCP en la PC2

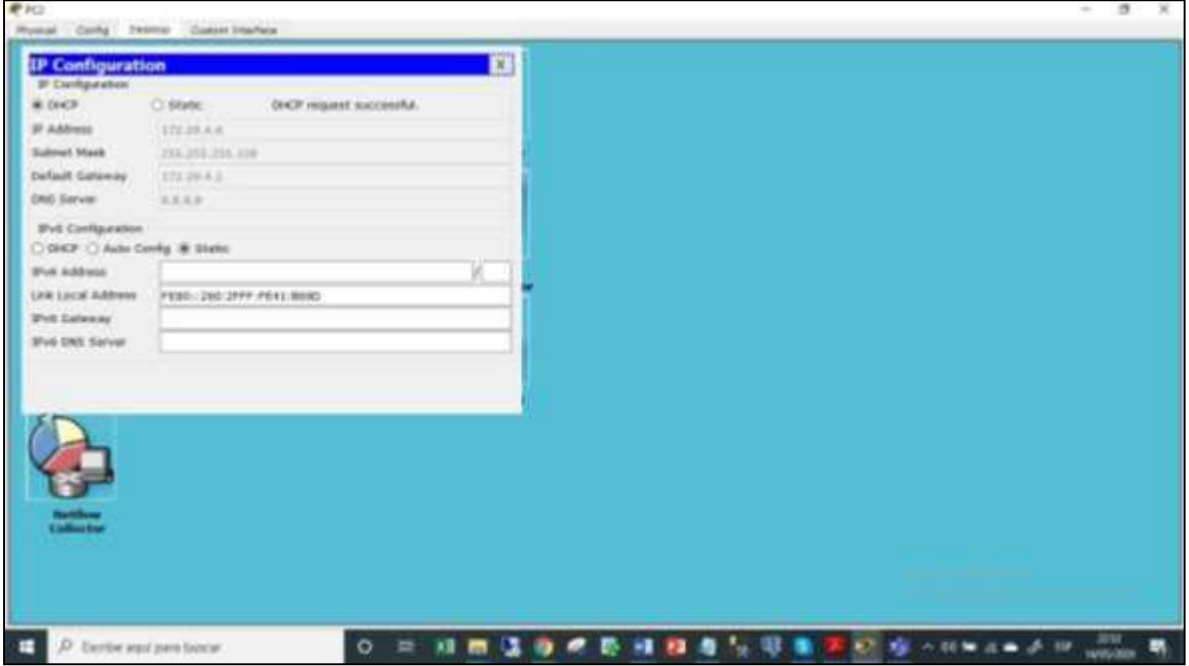

Figura 26. Habilitación directa de DHCP en la PC2

2.7.1.2. Configuración de router MEDELLIN3 para habilitación de broadcast a MEDELLIN2

Adicionalmente para que la PC1 pueda conectarse en MEDELLIN3, se debe crear un redireccionamiento para que MEDELLIN2, se conecte con DHCP

MEDELLIN3>enable MEDELLIN3#config t MEDELLIN3(config)#int g0/0 MEDELLIN3(config-if)#ip helper-address 172.29.6.5

Igualmente, para que PC1 reciba la dirección, se debe habilitar directamente DHCP en la PC1.

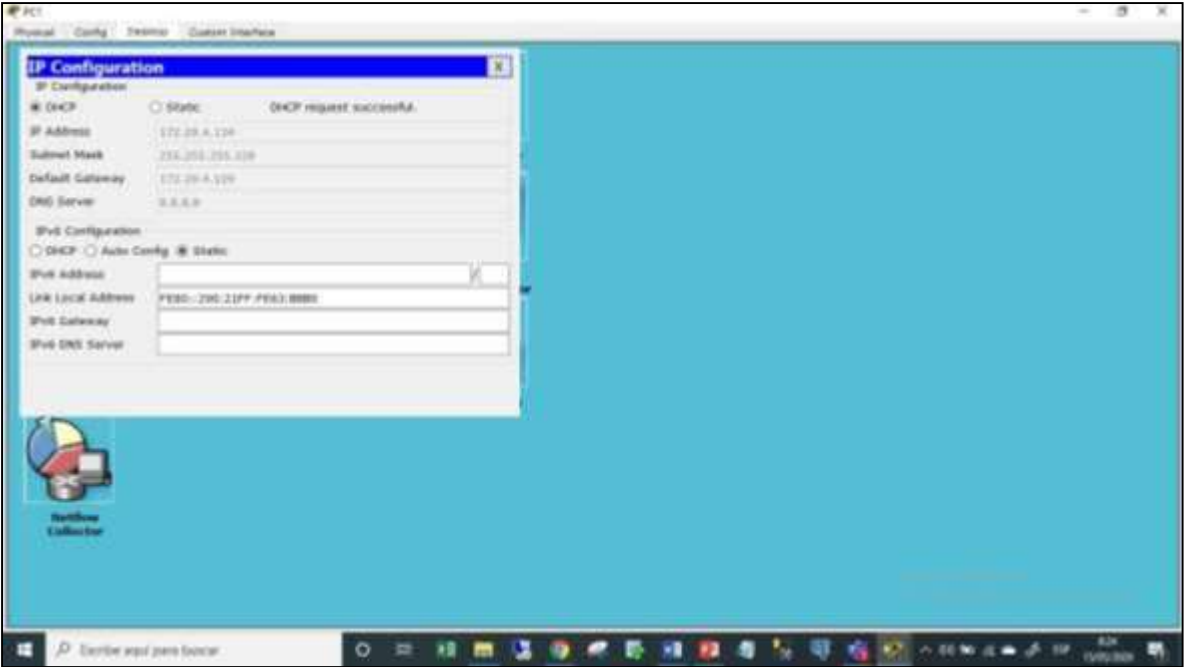

Figura 27. Habilitación directa de DHCP en la PC1

2.7.2. Configuración de la red Bogotá para el servidor DHCP

Configuración de la red Bogotá2 y Bogotá3 donde el router Bogotá2 debe ser el servidor DHCP para ambas redes LAN.

BOGOTA2>enable BOGOTA2#conf t BOGOTA2(config)#ip dhcp excluded-address 172.29.1.1 172.29.1.5 BOGOTA2(config)#ip dhcp excluded-address 172.29.0.1 172.29.0.5 BOGOTA2(config)#ip dhcp pool BOG2 BOGOTA2(dhcp-config)#network 172.29.1.0 255.255.255.0 BOGOTA2(dhcp-config)#default-router 172.29.1.1 BOGOTA2(dhcp-config)#dns-server 8.8.8.8 BOGOTA2(dhcp-config)#ip dhcp pool BOG3 BOGOTA2(dhcp-config)#network 172.29.0.0 255.255.255.0 BOGOTA2(dhcp-config)#default-router 172.29.0.1 BOGOTA2(dhcp-config)#dns-server 8.8.8.8

### BOGOTA2(dhcp-config)#exit

2.7.2.1. Configuración del router Bogotá3 para que habilite el paso de los mensajes Broadcast hacia la IP del router Bogotá2.

BOGOTA3>enable BOGOTA3#config t BOGOTA3(config)#int g0/0 BOGOTA3(config-if)#ip helper-address 172.29.3.13

Figura 28. Habilitación directa DHCP en la PC3

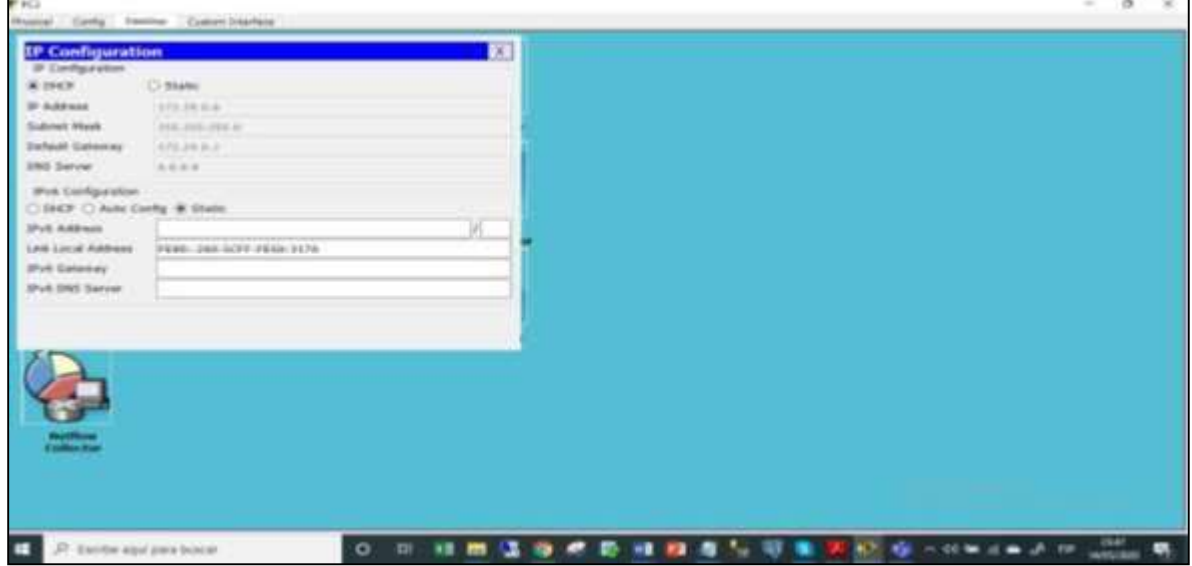

## Figura 29. Habilitación directa DHCP en la PC4

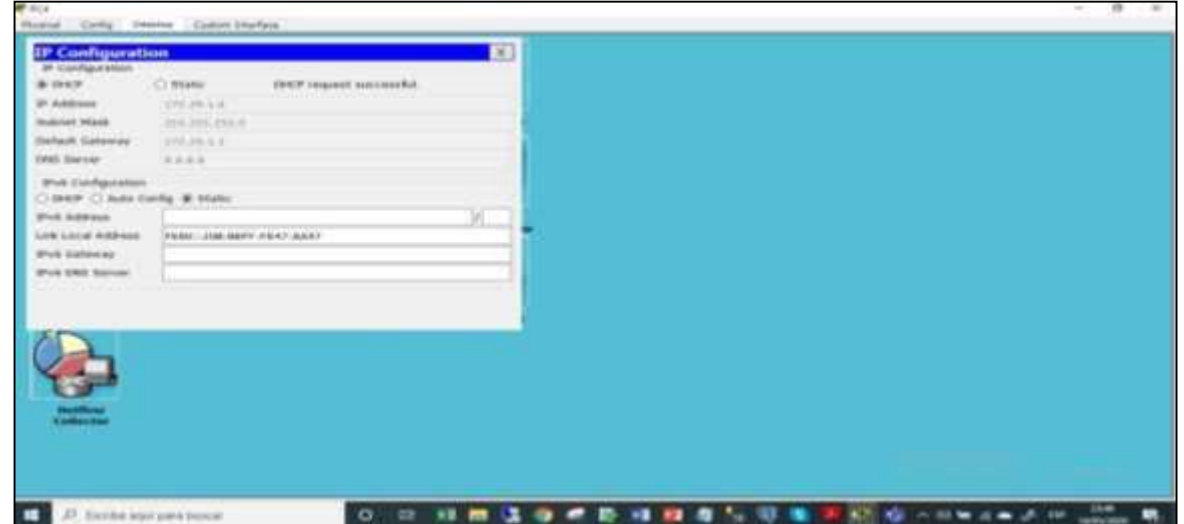

## **CONCLUSIONES**

Una adecuada configuración en el diseño de la topología de red, permite garantizar la seguridad, la disponibilidad y la confidencialidad en el tráfico de datos, es por ello que es necesario implementar los protocolos de seguridad y comunicación óptimos que logren contribuir con los pilares fundamentales en la arquitectura tecnológica y minimicen los riesgos y vulnerabilidades.

Es importante destacar que a través del servidor DHCP es posible asignar direcciones IP dinámicas a los dispositivos que están dentro de la red.

Con la implementación de las listas de acceso(ACL), es posible que los router logren identificar y filtrar el tráfico de red, controlando el flujo de paquetes que entran y salen.

Implementar los políticas y protocolos de Seguridad y control de las redes, hacen posible cumplir con los estándares requeridos de confiabilidad y disponibilidad para preservar los sistemas de información.

En el diseño de una topología de red es fundamental determinar a cuáles dispositivos se les puede permitir la comunicación y el tipo de tráfico a ser intercambiado, denegando el tráfico no requerido y autorizando el necesario.

Como Profesionales de Tecnología se hace necesario la formación y capacitación permanente en herramientas y lineamientos que permitan cada vez más fortalecer los Sistemas, la infraestructura tecnológica y por ende la información de las Organizaciones.

## **BIBLIOGRAFIA**

CISCO. CCNA Exploration. Conceptos y protocolos de enrutamiento. Cuarta version. México. CISCO NETWORKING ACADEMY, 2011.

DI TOMMASO, Leandro. "configuración de VLANS con CISCO: Micro Ways" {En  $I$ inea}. {6 agosto de 2009} disponible en: [\(https://www.mikroways.net/2009/08/05/configuracion-de-vlans-con-cisco/\)](https://www.mikroways.net/2009/08/05/configuracion-de-vlans-con-cisco/)

LÓPEZ BULLA, Ricardo. "Enrutamiento y configuración de redes: Fundación Universitaria del Área Andina" {En línea}. {10 septiembre de 2018} disponible en: [\(https://digitk.areandina.edu.co/bitstream/handle/areandina/1495/74%20ENRUTA](https://digitk.areandina.edu.co/bitstream/handle/areandina/1495/74%20ENRUTAMIENTO%20Y%20CONFIGURACI%C3%93N%20DE%20REDES.pdf?sequence=1&isAllowed=y) [MIENTO%20Y%20CONFIGURACI%C3%93N%20DE%20REDES.pdf?sequence=](https://digitk.areandina.edu.co/bitstream/handle/areandina/1495/74%20ENRUTAMIENTO%20Y%20CONFIGURACI%C3%93N%20DE%20REDES.pdf?sequence=1&isAllowed=y) [1&isAllowed=y\)](https://digitk.areandina.edu.co/bitstream/handle/areandina/1495/74%20ENRUTAMIENTO%20Y%20CONFIGURACI%C3%93N%20DE%20REDES.pdf?sequence=1&isAllowed=y)

ORACLE. "Glosario de términos de redes" {En línea}. {1 julio de 2014} disponible en: [https://docs.oracle.com/cd/E56339\\_01/html/E53820/gnchw.html](https://docs.oracle.com/cd/E56339_01/html/E53820/gnchw.html)

PRIETO FERNANDEZ, Raúl. "Enrutamiento dinámico OSPF con Packet Tracer: My Blog" {En línea}. {20 agosto de 2016} disponible en: [\(https://www.raulprietofernandez.net/blog/packet-tracer/enrutamiento-dinamico](https://www.raulprietofernandez.net/blog/packet-tracer/enrutamiento-dinamico-ospf-con-packet-tracer)[ospf-con-packet-tracer\)](https://www.raulprietofernandez.net/blog/packet-tracer/enrutamiento-dinamico-ospf-con-packet-tracer)

SIGNIFICADOS. "Significados.com" {En línea}. {22 mayo de 2016} disponible en: <https://www.significados.com/switch/>